# **ImageChecker®**

**Computer-Aided Detection** 

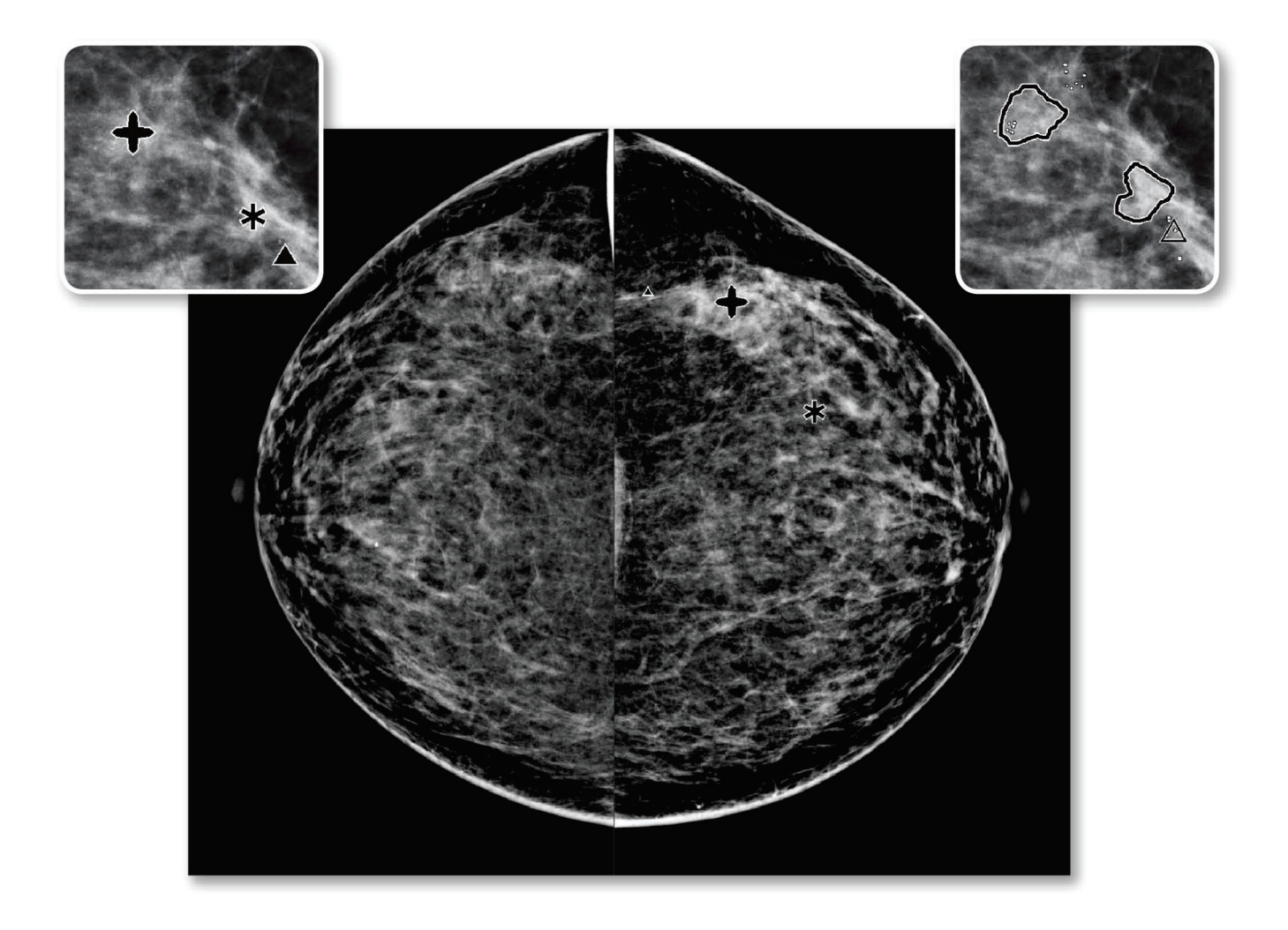

# **Compreender o ImageChecker® CAD** Guia do utilizador

para versão do software 10.0 **MAN-05228-602 Revisão 002** 

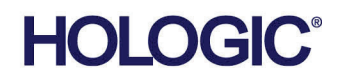

# **ImageChecker®** Detecção auxiliada por computador (CAD)

# Guia do utilizador

Para versão do software 10.0

Número da peça MAN-05228-602 Revisão 002 Maio 2021

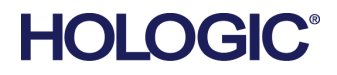

#### **Suporte técnico**

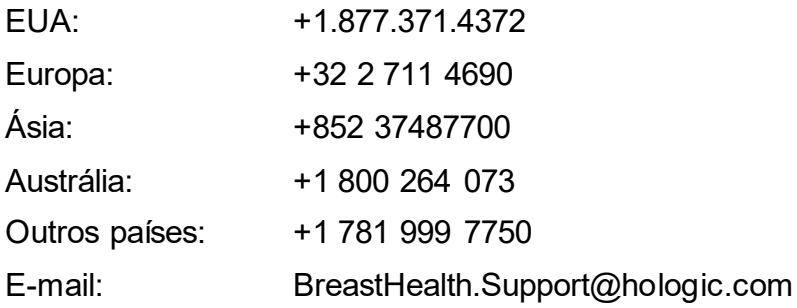

© 2021 Hologic, Inc. Impresso nos EUA. Este manual foi originalmente escrito em inglês.

Hologic, Cenova, C-View, Citra, Dimensions, EmphaSize, ImageChecker, LesionMetrics, Malc, PeerView, RightOn, SecurView, Selenia, 3Dimensions, e os logótipos associados são marcas comerciais e/ou marcas comerciais registadas da Hologic, Inc. e/ou das suas subsidiárias nos EUA e/ou outros países. Todas as outras marcas comerciais, marcas comerciais registadas e nomes de produto são propriedade dos respetivos proprietários.

Este produto pode estar protegido por uma ou mais patentes nos EUA e no estrangeiro, conforme identificado em www.Hologic.com/patent-information.

# Índice

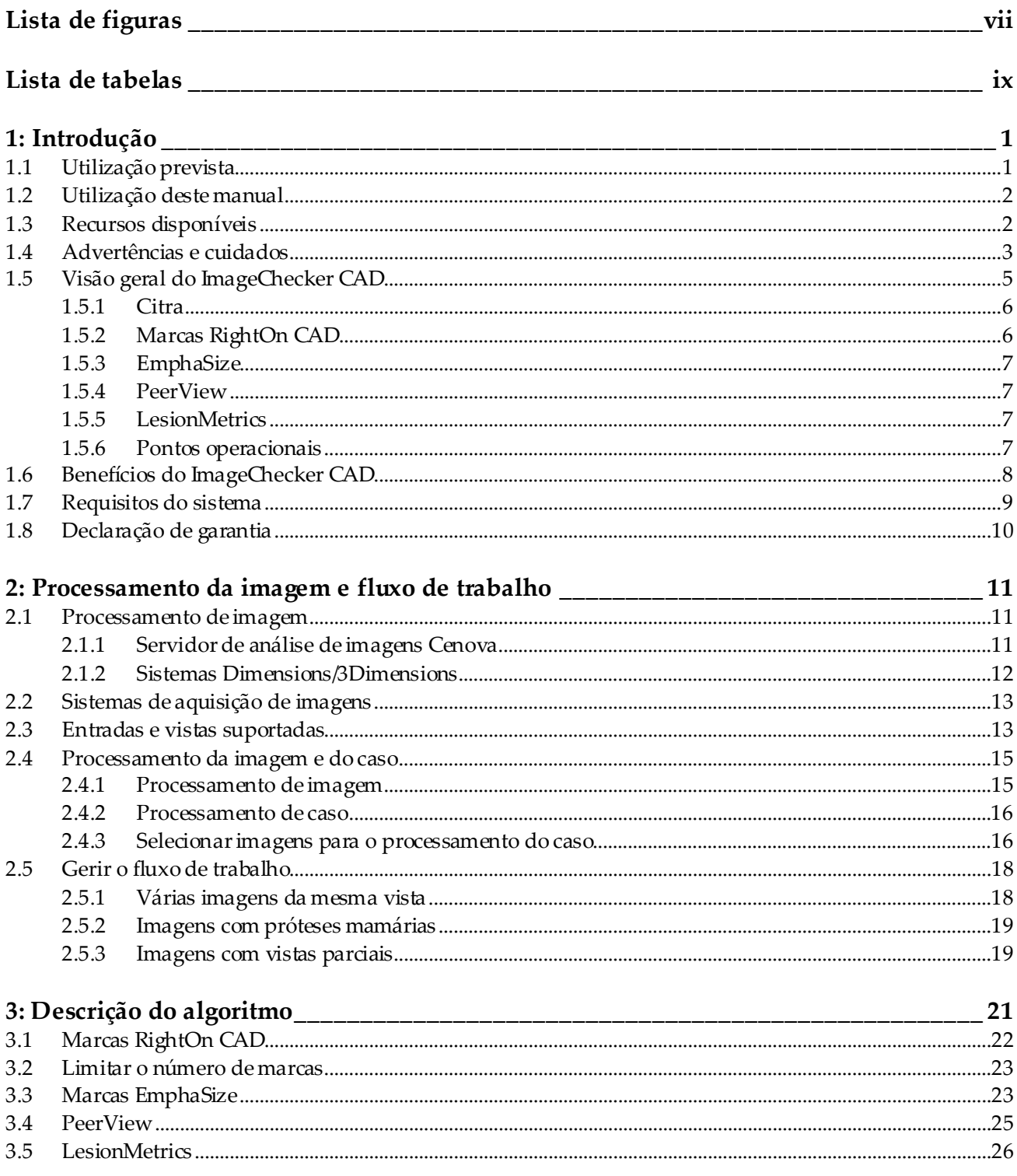

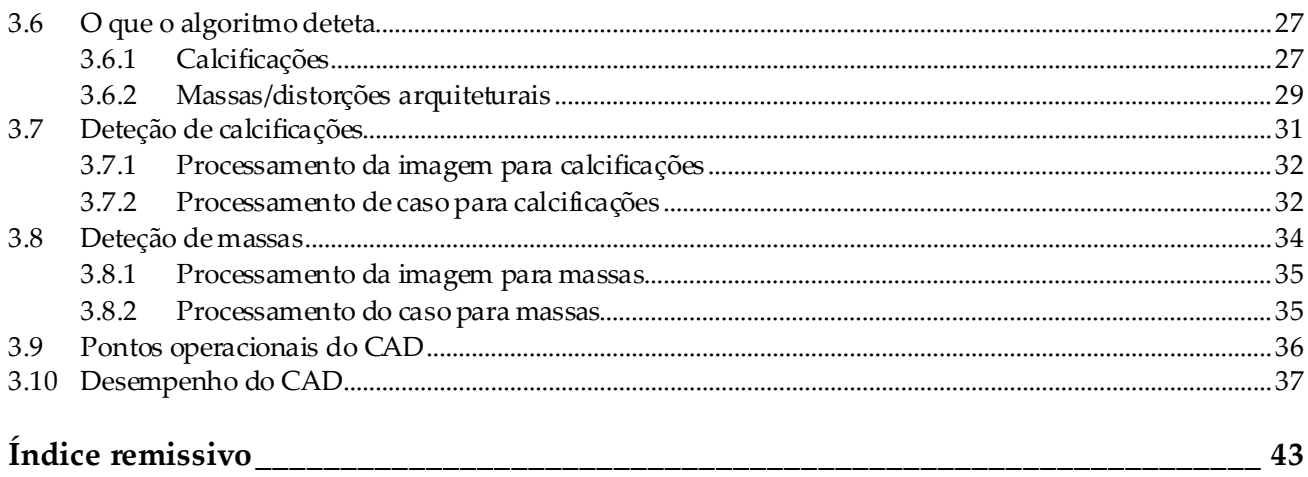

# <span id="page-6-0"></span>**Lista de figuras**

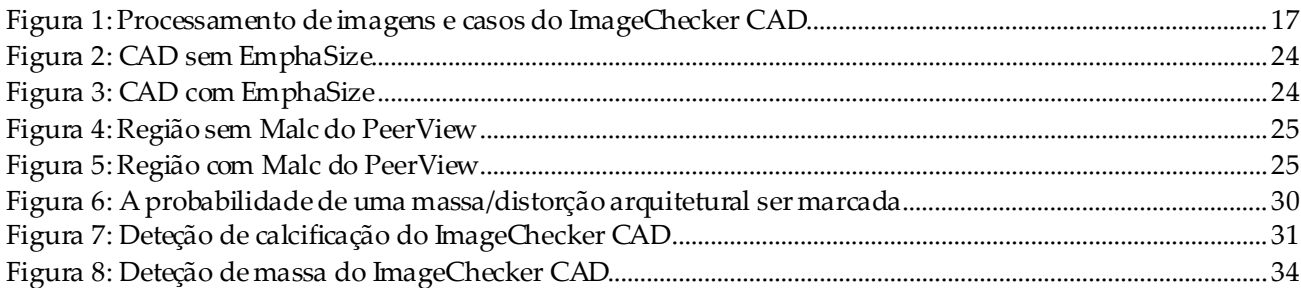

# <span id="page-8-0"></span>**Lista de tabelas**

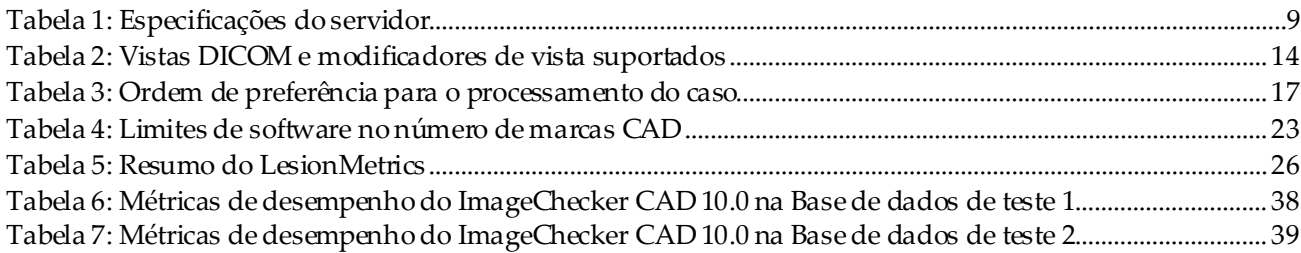

# **1 :Introdução Capítulo 1**

<span id="page-10-0"></span>*[Utilização prevista](#page-10-1)* na págin[a 1](#page-10-1)

*[Utilização deste manual](#page-11-0)*na págin[a 2](#page-11-0)

*[Recursos disponíveis](#page-11-1)* na págin[a 2](#page-11-1)

*[Advertências e cuidados](#page-12-0)* na págin[a 3](#page-12-0)

*[Visão geral do ImageChecker CAD](#page-14-0)*na págin[a 5](#page-14-0)

*[Benefícios do ImageChecker CAD](#page-17-0)*na págin[a 8](#page-17-0)

*[Requisitos do sistema](#page-18-0)* na págin[a 9](#page-18-0)

*[Declaração de garantia](#page-19-0)* na págin[a 10](#page-19-0)

O ImageChecker® CAD é uma aplicação de software usada por radiologistas para analisar imagens bidimensionais de mamografia digital. O software é uma opção licenciada que pode ser utilizada no servidor de análise de imagens Cenova™, certas versões dos sistemas de mamografia digital Selenia® Dimensions®/3Dimensions™ ou qualquer servidor com funcionalidade comparável que satisfaça os requisitos de entrada e saída de dados do ImageChecker CAD.

As informações neste manual têm como objetivo servir de referência para radiologistas e equipas médicas que precisam entender como a deteção computadorizada (computeraided detection, CAD) pode ser integrada na sua prática.

# <span id="page-10-1"></span>**1.1 Utilização prevista**

 $R_{\rm x}$ Only

Atenção: A lei federal (Estados Unidos) só permite a venda deste dispositivo mediante receita médica.

O ImageChecker CAD é uma aplicação de software desenvolvida para identificar e marcar regiões de interesse em mamografias de rastreio e diagnóstico e chamar a atenção do radiologista para elas depois de a leitura inicial ter sido concluída. O ImageChecker CAD ajuda o radiologista a minimizar lapsos de observação, identificando áreas na mamografia original que podem necessitar de uma segunda análise.

# <span id="page-11-0"></span>**1.2 Utilização deste manual**

Este manual é organizado da seguinte forma:

- A *[Introdução](#page-10-0)* na págin[a 1](#page-10-0) fornece uma visão geral da aplicação ImageChecker CAD, incluindo recursos, benefícios e precauções de utilização.
- O capítulo *[Processamento da imagem e fluxo de trabalho](#page-20-0)* na págin[a 11](#page-20-0) explica o fluxo de informações nos sistemas com o ImageChecker CAD, as vistas de mamografia suportadas e como gerir o fluxo de trabalho.
- O capítulo *[Descrição do algoritmo](#page-30-0)* na págin[a 21](#page-30-0)descreve como o algoritmo do ImageChecker CAD analisa imagens de mamografia.

Este manual usa as seguintes convenções para fornecer informações técnicas e de segurança de interesse especial.

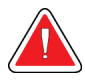

#### **ADVERTÊNCIA!**

**Uma instrução que, se não for seguida, poderá resultar numa condição perigosa.**

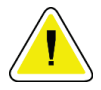

## **Cuidado:**

**Uma instrução que, se não for seguida, poderá resultar em danos ao sistema.**

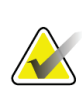

#### **Importante**

Uma instrução fornecida para garantir os resultados corretos e o desempenho ideal ou para esclarecer os limites do dispositivo.

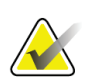

#### **Nota**

Informações fornecidas para esclarecer uma etapa ou um procedimento específico.

# <span id="page-11-1"></span>**1.3 Recursos disponíveis**

Além deste Guia do utilizador, estão disponíveis os seguintes recursos para o ajudar.

- **Formação:**Está disponível formação. Contacte o seu representante da Hologic para obter mais informações.
- **Site:** O site da Hologic (*[www.hologic.com](http://www.hologic.com/)*) fornece acesso a versões eletrónicas dos Guias do utilizador. Contacte o seu representante da Hologic para obter cópias em papel.
- **Suporte técnico e assistência:**Para obter informações, consulte a página de direitos de autor deste guia.

# <span id="page-12-0"></span>**1.4 Advertências e cuidados**

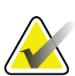

#### **Nota**

Para conhecer as advertências e precauções relacionadas com a instalação, o funcionamento e a manutenção do servidor Cenova, consulte o *Guia do utilizador*do Cenova.

Para advertências e precauções relacionados com a instalação, o funcionamento e a manutenção do sistema de mamografia digital Selenia Dimensions/3Dimensions, consulte o respetivo *Guia do utilizador*do Selenia Dimensions/3Dimensions.

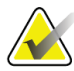

#### **Importante**

Antes de rever as imagens processadas com o ImageChecker CAD, observe as instruções a seguir, fornecidas para garantir resultados corretos e desempenho ideal ou para esclarecer os limites do algoritmo.

- O radiologista deve basear a sua interpretação exclusivamente nas imagens de qualidade diagnóstica e não nas marcas do ImageChecker CAD.
- O ImageChecker CAD é um auxiliar de deteção e não de interpretação. O radiologista só deve ativar as marcas do ImageChecker após a primeira leitura.
- O ImageChecker CAD não realça aquilo que o utilizador vê; em vez disso, ajuda a identificar as regiões que devem ser novamente examinadas nas mamografias.
- As estações de trabalho que utilizam o esquema de marcação de CAD da Hologic identificam os achados de calcificação com triângulos (marcas Calc) e os de massa com asteriscos (marcas Mass). Se ocorrerem achados de massa e de calcificação no mesmo local na imagem, a estação de trabalho identificará os achados com marcas no formato de cruz, à semelhança dos quatro pontos cardeais (marcas Malc™). Esses achados poderão não representar cancro e a habilidade do utilizador continuará a ser necessária para interpretar as áreas marcadas.
- Marcas EmphaSize<sup>™</sup> (tamanho variável) os centros de diagnóstico podem optar por apresentar marcas EmphaSize e, nesse caso, o tamanho da marca Calc, Mass ou Malc será proporcional à proeminência dos recursos calculados para cada achado. Os achados marcados poderão não representar cancro e a competência do utilizador continuará a ser necessária para interpretar corretamente as áreas marcadas pelo dispositivo.

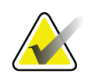

#### **Importante**

Durante a interpretação de rotina das mamografias e dos resultados produzidos pelo ImageChecker CAD, a Hologic recomenda o uso de uma estação de trabalho de mamografia aprovadapela FDA e recém-calibrada e emprega um esquema de marcação de CAD da Hologic.

- O software ImageChecker CAD não identifica todas as áreas com suspeita de cancro.
	- O software não marca todas as lesões e um utilizador não deve se abster de explorar um achado se o software não o tiver marcado.
	- O software não foi concebido para detetar alterações relativamente às mamografias anteriores.
	- O software não foi desenvolvido para detetar espessamento da pele ou retração dos mamilos.
	- As condições mamárias que reduzem a sensibilidade mamográfica, como a densidade do tecido normal, também diminuem a sensibilidade do software.
	- O software é mais sensível para a deteção de calcificações do que de massas e a sensibilidade depende dos pontos operacionais escolhidos, específicos do local. Para obter valores de sensibilidade, consulte *[Pontos operacionais do CAD](#page-45-0)*na págin[a 36.](#page-45-0) Além de não marcar todas as massas, o algoritmo tem uma sensibilidade mais baixa para massas com mais de 2,5 cm de diâmetro.
	- Os padrões da prática individual podem influenciar os resultados obtidos ao usar o ImageChecker CAD. Portanto, cada clínica e cada radiologista devem monitorizar com atenção o impacto do software na prática mamográfica para otimizar a sua eficácia.
- Para uma lesão no músculo peitoral ou próxima dele, o ImageChecker CAD, em raras ocasiões, pode comunicar um valor negativo para a distância da parede torácica.
- As marcas do ImageChecker CAD numa imagem de mamografia 2D convencional e na correspondente imagem 2D gerada de um procedimento ComboHD podem diferir devido a diferenças nas características da imagem.

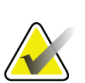

**Nota**

Uma imagem 2D gerada é uma imagem bidimensional sintetizada a partir de cortes reconstruídos de tomossíntese.

- O desempenho do ImageChecker CAD não foi caracterizado para imagens mamográficas que mostrem menos de 2,5 cm² do tecido da mama.
- O ImageChecker CAD não processa imagens que incluem os seguintes modificadores de vista DICOM (com códigos SNOMED [Nomenclatura sistematizada de termos clínicos de medicina]):
	- Clivagem (R-102D2)
	- Ampliação (R-102D6)
	- Compressão localizada (R-102D7)
- O desempenho do ImageChecker CAD não foi caracterizado para mamografias de pacientes com:
	- Próteses mamárias. No entanto, o ImageChecker CAD processa efetivamente as vistas com o implante deslocado com menos de 2,5 cm (1 pol.) de distância do implante mamário que aparece na imagem. Consulte também *[Imagens com](#page-28-0)  [próteses mamárias](#page-28-0)* na págin[a 19.](#page-28-0)
	- Vistas parciais (por exemplo, vistas em «mosaico») sem um contorno completo da mama. Processe apenas vistas com o contorno completo da mama. Consulte também *[Imagens com vistas parciais](#page-28-1)* na págin[a 19.](#page-28-1)

# <span id="page-14-0"></span>**1.5 Visão geral do ImageChecker CAD**

O ImageChecker CAD identifica as regiões de interesse que podem incluir agrupamentos de pontos brilhantes (sugerindo agrupamentos de calcificação) e regiões densas com ou sem linhas irradiantes (sugerindo massas ou distorções arquiteturais). O algoritmo identifica estruturas visualmente percetíveis que apresentam algumas das características geométricas normalmente aceitas para calcificações ou massas. As áreas marcadas podem ser algo que não anomalia real, o que o radiologista normalmente reconhece ao fazer uma segunda análise das imagens originais.

O ImageChecker CAD é fornecido com diversos recursos licenciados instalados. Na instalação, o engenheiro de serviço de campo da Hologic irá adaptar o software para ativar ou desativar recursos selecionados, com base nas preferências do pessoal do centro de diagnóstico. A partir de então, o seu representante da Hologic poderá ajudá-lo a acrescentar novas licenças e a ativar ou desativar os recursos.

#### <span id="page-15-0"></span>**1.5.1 Citra**

O conjunto padrão dos recursos do ImageChecker CAD está incluído no grupo de licenças Citra™, que oferece os seguintes recursos:

- Marcas RightOn™ CAD
- EmphaSize
- PeerView®
- LesionMetrics™ (não disponível quando a aplicação ImageChecker CAD é executada num sistema Dimensions/3Dimensions)

EmphaSize, PeerView e LesionMetrics são recursos exclusivos da Hologic, compatíveis com algumas estações de trabalho de análise diagnóstica. Quando exibidos na estação de trabalho, os resultados ajudam os radiologistas a entender melhor o motivo de uma região de interesse ter recebido uma marca CAD.

Os recursos Citra serão brevemente discutidos nas páginas a seguir. Para obter mais informações, consulte *[Descrição do algoritmo](#page-30-0)*na págin[a 21](#page-30-0).

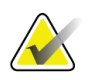

#### **Importante**

A fim de apresentar os resultados de cada recurso do ImageChecker CAD, a estação de trabalho deve estar equipada com um software que possa interpretar a saída produzida pelo software do servidor. Os recursos individuais do Citra normalmente podem ser desativados no servidor ou na estação de trabalho de diagnóstico. Algumas estações de trabalho podem interpretar apenas um subconjunto dos recursos Citra. Consulte o seu revendedor de estações de trabalho quanto à disponibilidade e integração dos recursos do ImageChecker CAD na sua estação de trabalho.

#### <span id="page-15-1"></span>**1.5.2 Marcas RightOn CAD**

As estações de trabalho que usam o esquema de marcação de CAD da Hologic fornecem três tipos de marcas RightOn CAD (Mass, Calc e Malc) que podem aparecer nos resultados.Pode optar por exibir um ou os três tipos de marcas. Cada marca identifica uma região de interesse para a análise do radiologista.

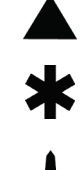

**Calc** – marca regiões sugestivas de calcificações

**Mass** – marca regiões sugestivas de densidades/massas/distorções arquiteturais

**Malc** – a marca composta indica as marcas Calc e Mass que ocorrem no mesmo local da imagem

#### <span id="page-16-0"></span>**1.5.3 EmphaSize**

Esse recurso permite que a estação de análise exiba marcas de tamanho variável, correlacionadas ao significado do achado. Quando o algoritmo determina que uma região é mais significativa, a marca CAD aparece maior, indicando que a região deve receber mais atenção do radiologista. As marcas EmphaSize podem ser desativadas se o pessoal da clínica decidir não as usar. Para obter mais informações, consulte *[Marcas](#page-32-1)  [EmphaSize](#page-32-1)* na págin[a 23](#page-32-1).

#### <span id="page-16-1"></span>**1.5.4 PeerView**

O PeerView permite que o radiologista entenda melhor o motivo de uma região de interesse ter sido marcada. Nas estações de trabalho de análise avançadas, como a SecurView® DX da Hologic, o PeerView realça os achados físicos detetados pelo algoritmo. Para obter mais informações, consulte *[PeerView](#page-34-0)*na págin[a 25](#page-34-0).

#### <span id="page-16-2"></span>**1.5.5 LesionMetrics**

O LesionMetrics fornece dados calculados pelo ImageChecker CAD para cada região de interesse marcada pelo algoritmo. Dependendo do tipo de lesão, o software pode calcular métricas como o tamanho da lesão, a distância até o mamilo e a parede torácica, o grau de espiculação, o contraste da calcificação, o número de calcificações e a densidade da massa. Para obter mais informações, consulte *[LesionMetrics](#page-35-0)* na págin[a 26](#page-35-0).

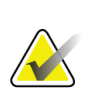

#### **Nota**

O LesionMetrics não está disponível quando a aplicação ImageChecker CAD é executada num sistema Dimensions/3Dimensions.

#### <span id="page-16-3"></span>**1.5.6 Pontos operacionais**

#### *Imagens de mamografia 2D convencionais*

O algoritmo do ImageChecker CAD para imagens de mamografia 2D convencionais oferece três pontos operacionais (ou seja, limiares de algoritmos de CAD) para acomodar as preferências de diferentes radiologistas: ponto operacional 0, que enfatiza a especificidade (taxa baixa de marcas falsas); ponto operacional1, que é um ponto intermediário equilibrado; e ponto operacional 2, que enfatiza a sensibilidade.

Quando o sistema é instalado, o software do servidor é configurado para usar o ponto operacional 1 predefinido para massas e o 2 para calcificações. Pode escolher outras configurações, ou o seu representante de assistência técnica pode alterar os pontos operacionais mais tarde. Para clientes novos, a Hologic recomenda usar as predefinições nas primeiras quatro a seis semanas, até que todos se familiarizem com as marcas do ImageChecker e o comportamento do algoritmo.

#### *Imagens 2D geradas*

O algoritmo ImageChecker CAD para imagens 2D geradas oferece apenas um ponto operacional (isto é, limite do algoritmo CAD) neste momento. O ponto operacional corresponde às predefinições de calcificação e de massa para imagens de mamografia 2D convencionais.

Para obter mais informações, consulte *[Pontos operacionais do CAD](#page-45-0)* na págin[a 36](#page-45-0).

## <span id="page-17-0"></span>**1.6 Benefícios do ImageChecker CAD**

A interpretação das mamografias é um desafio. Há grandes variações no tecido mamário normal entre as mulheres, inclusive na mesma mulher em fases diferentes da vida. O radiologista também tem de encontrar um bom equilíbrio entre a necessidade de detetar o cancro com precisão e a de evitar procedimentos desnecessários. A combinação da análise de um grande volume de casos, do cansaço do radiologista, da complexidade das imagens estruturais da mama e da subtileza de certas características observáveis da doença pode resultar em falsos negativos. Na verdade, estudos demonstram que muitos cancros não detetados ocorrem devido a lapsos de observação.[1](#page-17-1), [2,](#page-17-2) [3](#page-17-3)A prevalência de lapsos de observação não está intimamente relacionada com a experiência e pode ser inevitável com observadores humanos.

O ImageChecker CAD funciona como um corretor ortográfico para imagens médicas. A sua função é ajudar os radiologistas a reduzir o número de falsos negativos resultantes de lapsos de observação, ao dirigir a sua atenção para áreas que possivelmente merecem uma segunda análise.

O ImageChecker CAD foi o primeiro software de deteção computadorizada aprovado pela FDA para mamografias de diagnóstico e de rastreio de vista completa. Desde a primeira aprovação, o software ImageChecker CAD foi aprimorado muitas vezes, resultando num algoritmo que é altamente sensível e apresenta poucas marcas falsas.

<span id="page-17-1"></span><sup>&</sup>lt;sup>1</sup> Martin JE, Moskowitz M, Milbrath JR. Breast Cancer Missed by Mammography. AJR. 1979; 132:737-739.

<span id="page-17-2"></span><sup>2</sup> Harvey JA, Fajardo LL, Innis CA. Previous Mammograms in Patients with Impalpable Breast Carcinoma: Retrospective vs Blinded Interpretation. AJR. 1993; 161:1167–1172.

<span id="page-17-3"></span><sup>&</sup>lt;sup>3</sup> Burhenne LJW, Wood SA, D'Orsi CJ, et al. Potential Contribution of Computer-aided Detection to the Sensitivity of Screening Mammography. Radiology. 2000; 215:554–562.

# <span id="page-18-1"></span><span id="page-18-0"></span>**1.7 Requisitos do sistema**

A tabela seguinte fornece as especificações mínimas recomendadas para o servidor que executa a aplicação ImageChecker CAD. As especificações estão sujeitas a alteração sem aviso prévio.

| Característica            | Requisitos mínimos               |  |
|---------------------------|----------------------------------|--|
| Tipo de processador       | Baseado em Intel, Multicore      |  |
| Sistema operativo         | Windows 7 Pro SP1 de 64 bits ou  |  |
|                           | Windows 7 Pro de 64 bits com SP1 |  |
|                           | incorporado ou                   |  |
|                           | Windows 10                       |  |
| Memória (RAM)             | 4 GB                             |  |
| Espaço livre no disco HDD | $120$ GB                         |  |
| Placa de rede             | 100 Mbps                         |  |
| Unidade ótica             | CD-ROM                           |  |

*Tabela 1: Especificações do servidor*

# <span id="page-19-0"></span>**1.8 Declaração de garantia**

Exceto quando expressamente indicado em contrário no Acordo: i) é concedida ao Cliente original do equipamento fabricado pela Hologic uma garantia que o mesmo irá apresentar um desempenho substancialmente de acordo com as especificações publicadas durante um (1) ano a contar da data de envio, ou caso seja necessária Instalação, a partir da data de Instalação («Período de garantia»); ii) os tubos de raios X de mamografia de imagiologia digital têm uma garantia de vinte e quatro (24) meses, durante os quais os tubos de raios X estão completamente cobertos durante os primeiros doze (12) meses e possuem uma garantia numa base proporcional linear durante os meses 13-24; iii) as peças de substituição e os produtos recondicionados possuem uma garantia durante o restante Período da garantia ou noventa (90) dias após o transporte, conforme o que for maior; iv) os Consumíveis possuem uma garantia de conformidade com as especificações publicadas durante um período até à data de validade indicada nas respetivas embalagens; v) o Software licenciado possui uma garantia de funcionamento de acordo com as especificações publicadas; vi) garante-se que os Serviços são prestados de uma forma profissional; vii) a garantia do Equipamento não fabricado pela Hologic é concedida através do respetivo fabricante e as garantias de tal fabricante deverão abranger os clientes da Hologic, na medida do permitido pelo fabricante do referido Equipamento não fabricado pela Hologic. A Hologic não garante que a utilização dos Produtos nunca será interrompida ou estará isenta de erros, nem que os Produtos irão funcionar com produtos de terceiros não autorizados pela Hologic. Estas garantias não se aplicam a qualquer item que seja: (a) reparado, deslocado ou alterado por outras pessoas que não sejam o pessoal de assistência autorizado da Hologic; (b) sujeito a abuso ou tensão física (incluindo térmica ou elétrica) ou utilização indevida; (c) armazenado, mantido ou operado de qualquer modo inconsistente com as especificações ou instruções aplicáveis da Hologic, incluindo a recusa do Cliente em permitir atualizações do Software, recomendadas pela Hologic; ou (d) designado como fornecido sujeito a uma garantia não prestada pela Hologic ou com base numa pré-publicação ou conforme se encontra.

# **2 :Processamento da imagem e fluxo de Capítulo 2trabalho**

<span id="page-20-0"></span>*[Processamento de imagem](#page-24-1)*na págin[a 15](#page-24-1)

*[Sistemas de aquisição de imagens](#page-22-0)* na págin[a 13](#page-22-0)

*[Entradas e vistas suportadas](#page-22-1)* na págin[a 13](#page-22-1)

*[Processamento da imagem e do caso](#page-24-0)* na págin[a 15](#page-24-0)

*[Gerir o fluxo de trabalho](#page-27-0)*na págin[a 18](#page-27-0)

Este capítulo explica o fluxo de informações nos sistemas com o ImageChecker CAD, as vistas de mamografia suportadas e como gerir o fluxo de trabalho.

## <span id="page-20-1"></span>**2.1 Processamento de imagem**

#### <span id="page-20-2"></span>**2.1.1 Servidor de análise de imagens Cenova**

O software ImageChecker CAD é fornecido num servidor que gere imagens DICOM e processa os resultados do algoritmo. As imagens e os fluxos de dados são geralmente os seguintes:

- 1. Um sistema FFDM (Full-Field Digital Mammography, Mamografia digital de campo completo) gera imagens bidimensionais digitais por raios X, de duas formas:
	- Imagens adequadas para o processamento por várias aplicações de software (imagens não processadas)
	- Imagens adequadas para serem vistas numa estação de trabalho de análise (imagens processadas)
- 2. O sistema FFDM envia as imagens não processadas para o software do servidor e envia as imagens processadas para uma estação de trabalho de análise ou PACS.
- 3. O software do servidor recebe as imagens não processadas, agrupa essas imagens pelo estudo identificado e transmite os estudos para o software ImageChecker CAD.
- 4. O ImageChecker CAD analisa as imagens e os estudos, produz os resultados de cada estudo no formato de um ficheiro .xml e transmite o ficheiro para o software do servidor.
- 5. O software do servidor gera resultados, normalmente no formato de objetos de Mammography CAD SR (Relatório estruturado) DICOM, que incluem o tipo e o local das marcas CAD e os outros dados que identificam e caracterizam as regiões de interesse.
- 6. Para cada estudo, a estação de trabalho de análise apresenta os resultados do ImageChecker CAD com as imagens processadas produzidas pelo sistema FFDM.

Na estação de trabalho de análise, o radiologista começa por examinar as imagens processadas. Depois de efetuar a interpretação inicial, o radiologista apresenta os resultados do ImageChecker CAD. O radiologista poderá, então, desligar os resultados do CAD, reexaminar as áreas marcadas e fazer um diagnóstico.

#### **Nota**

A visualização dos recursos do ImageChecker CAD depende das capacidades da estação de trabalho para interpretar os resultados do ImageChecker CAD. Algumas estações de trabalho só suportam a apresentação de um subconjunto dos recursos do ImageChecker CAD.

#### <span id="page-21-0"></span>**2.1.2 Sistemas Dimensions/3Dimensions**

O software ImageChecker CAD funciona na estação de trabalho de aquisição Dimensions/3Dimensions apropriada. As imagens e os fluxos de dados são os seguintes:

- 1. O sistema gera imagens de raios X bidimensionais digitais de duas formas:
	- Imagens adequadas para o processamento por várias aplicações de software (imagens não processadas)
	- Imagens adequadas para serem vistas numa estação de trabalho de análise (imagens processadas)
- 2. Quando o utilizador fecha um procedimento como completo na Estação de trabalho de aquisição, o ImageChecker CAD analisa as imagens não processadas adquiridas e aceites elegíveis, produz resultados para o estudo e fornece os resultados ao software da Estação de trabalho de aquisição.
- 3. O software da Estação de trabalho de aquisição gera resultados, normalmente no formato de objetos de Mammography CAD SR (Relatório estruturado) DICOM, que incluem o tipo e o local das marcas CAD e os outros dados que identificam e caracterizam as regiões de interesse.
- 4. Para cada estudo, a Estação de trabalho de aquisição apresenta uma representação de imagem em miniatura dos resultados do ImageChecker CAD para o estudo.
- 5. Para cada estudo, a estação de trabalho de análise apresenta os resultados do ImageChecker CAD com as imagens processadas pelo sistema Dimensions/3Dimensions.

Na estação de trabalho de análise, o radiologista começa por examinar as imagens processadas. Depois de efetuar a interpretação inicial, o radiologista apresenta os resultados do ImageChecker CAD. O radiologista poderá, então, desligar os resultados do CAD, reexaminar as áreas marcadas e fazer um diagnóstico.

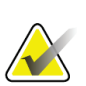

**Nota**

A visualização dos recursos do ImageChecker CAD depende das capacidades da estação de trabalho para interpretar os resultados do ImageChecker CAD. Algumas estações de trabalho só suportam a apresentação de um subconjunto dos recursos do ImageChecker CAD.

# <span id="page-22-0"></span>**2.2 Sistemas de aquisição de imagens**

O ImageChecker CAD, quando executado num servidor de análise de imagens Cenova, processa imagens 2D originárias dos seguintes sistemas FFDM:

- Hologic Selenia®
- Hologic Selenia Dimensions® 2D
- Sistemas Hologic Selenia Dimensions 3DTM (apenas 2D e imagens 2D geradas)
- GE Senographe® 2000D
- GE Senographe DS
- GE Senographe Essential
- Siemens Mammomat<sup>®</sup> Novation<sup>DR</sup>

O ImageChecker CAD, quando executado num sistemaDimensions/3Dimensions, processa imagens 2D e imagens 2D geradas nestas condições:

• Imagens do sistema Dimensions/3Dimensions adquiridas na versão 1.10/2.1 ou posterior.

# <span id="page-22-1"></span>**2.3 Entradas e vistas suportadas**

O software ImageChecker CAD analisa imagens de mamografia digital em conformidade com a norma DICOM. Se o seu sistema possuir a licença do ImageChecker CAD, todas as imagens são processadas pelo CAD se as vistas (e qualquer modificador de vista DICOM) forem compatíveis com o software, conforme mostrado na seguinte tabela:

<span id="page-23-0"></span>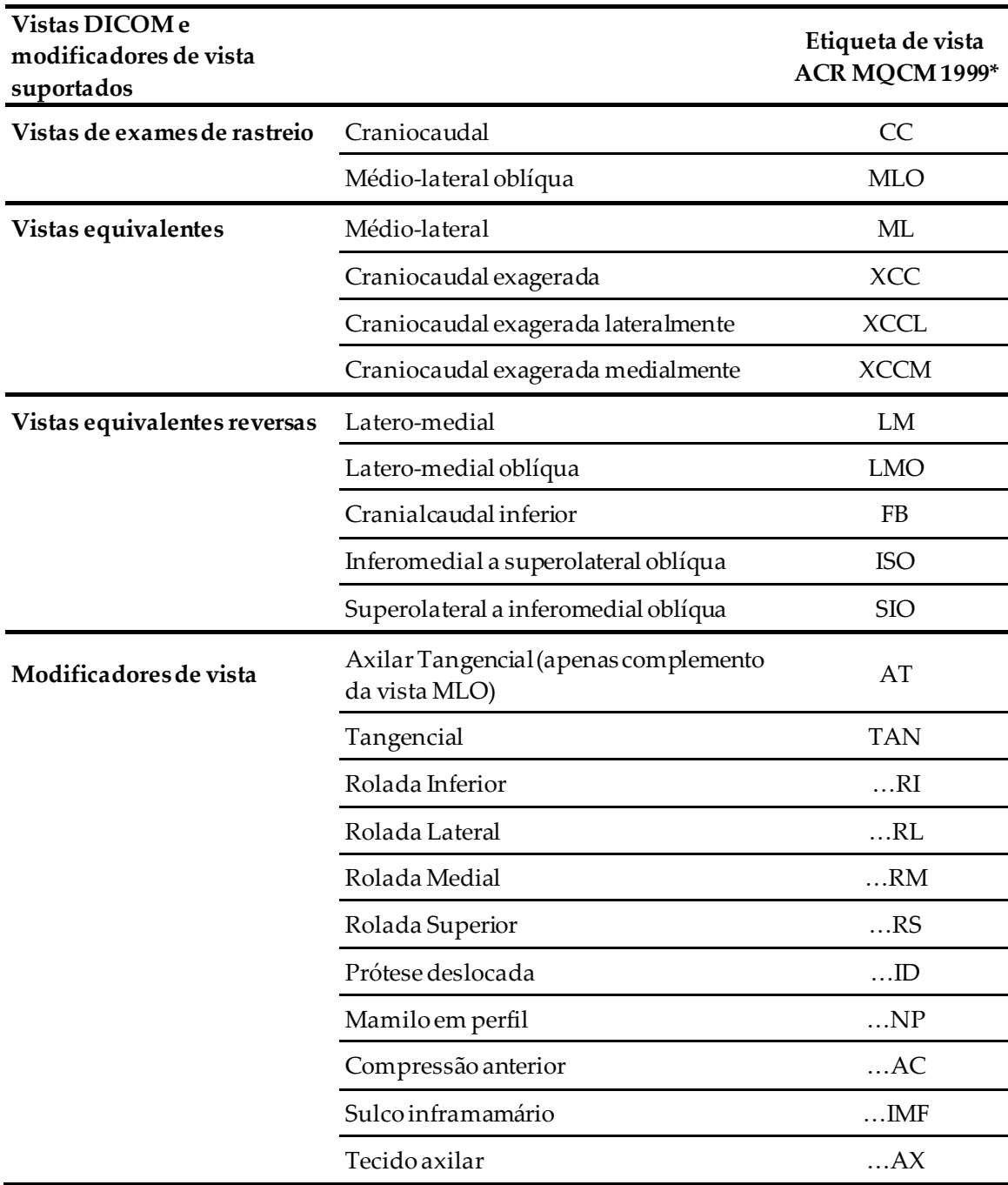

*Tabela 2: Vistas DICOMe modificadores de vista suportados*

\*American College of Radiology Mammography Quality Control Manual 1999

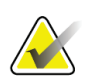

#### **Importante**

Observe o seguinte:

- **Modificadores de vista não suportados**. O ImageChecker CAD não processa imagens com quaisquer dos seguintes modificadores de vista (com códigos SNOMED):
	- Clivagem (R-102D2)
	- Ampliação (R-102D6)
	- Compressão localizada (R-102D7)
- **Próteses mamárias.**O ImageChecker CAD processa imagens com implantes mamários, mas em algumas situações o software pode não produzir resultados. Para obter mais informações, consulte *[Imagens com próteses mamárias](#page-28-0)* na págin[a 19](#page-28-0).
- **Vistas parciais.**O ImageChecker CAD irá processar vistas parciais. No entanto, os utilizadores devem estar cientes de que os resultados do CAD podem ser afetados pela ordem em que as imagens foram obtidas. Para obter mais informações, consulte *[Imagens com vistas parciais](#page-28-1)* na págin[a 19](#page-28-1).

## <span id="page-24-0"></span>**2.4 Processamento da imagem e do caso**

O ImageChecker CAD pode processar imagens individuais e imagens que foram agrupadas por estudo para um paciente único no software do servidor. Não há um limite especificado para o número de imagens que podem ser incluídas no estudo. No entanto, para muitos pacientes, um estudo consiste nas quatro vistas de exames de rastreio:

- LCC Craniocaudal esquerda
- RCC Craniocaudal direita
- LMLO Médio-lateral oblíqua esquerda RMLO Médio-lateral oblíqua direita
- <span id="page-24-1"></span>**2.4.1 Processamento de imagem**

Durante o processamento, o software ImageChecker CAD analisa cada imagem recebida, desde que a vista seja compatível. O algoritmo procura padrões sugestivos de agrupamentos de calcificação e massas ou distorções arquiteturais, caracteriza cada lesão suspeita e, por fim, determina a localização e o número de marcas CAD para a imagem. Esta análise inicial é conhecida como *processamento de imagem*.

#### <span id="page-25-0"></span>**2.4.2 Processamento de caso**

Como etapa adicional, quando um estudo inclui duas ou mais vistas, o algoritmo do ImageChecker CAD seleciona até quatro vistas e compara as imagens umas com as outras num processo conhecido como *processamento do caso*. Verificando as similaridades e diferenças entre as imagens, o algoritmo pode refinar ainda mais seus achados para as quatro vistas selecionadas. Quando o processamento do caso estiver concluído, o algoritmo do ImageChecker CAD gerará um ficheiro .xml que contém os resultados das imagens selecionadas para processamento do caso e das imagens restantes.

Como resultado das análises do processamento do caso, o ImageChecker CAD pode produzir um conjunto diferente de marcas CAD para uma imagem individual do que quando a imagem faz parte de um caso. O ImageChecker CAD pode acrescentar ou eliminar marcas ao aplicar as regras mais sofisticadas de processamento de caso. Por exemplo:

- Algumas massas grandes são marcadas apenas quando a imagem é parte de uma análise de assimetria bilateral usada para o processamento do caso.
- Algumas marcas podem ser eliminadas quando a imagem está sujeita ao limite da marca aplicado durante o processamento do caso. Para obter mais informações, consulte *[Limitar o número de marcas](#page-32-0)* na págin[a 23](#page-32-0).

Para obter mais informações sobre o processamento de imagens e de casos, consulte *[Deteção de calcificações](#page-40-0)* na págin[a 31](#page-40-0)e *[Deteção de massas](#page-43-0)* na págin[a 34](#page-43-0).

#### <span id="page-25-1"></span>**2.4.3 Selecionar imagens para o processamento do caso**

O algoritmo do ImageChecker CAD utiliza os seguintes critérios para determinar se as imagens serão processadas no caso:

- Se o estudo incluir uma imagem para cada uma das quatro vistas de exames de rastreio ou os seus equivalentes, o ImageChecker CAD efetua o processamento do caso de todas as imagens.
- Se um estudo incluir várias imagens da mesma vista e lateralidade (por exemplo, duas vistas RCC), o ImageChecker CAD efetua o processamento do caso da *última* imagem produzida pelo dispositivo FFDM para cada uma das quatro vistas de exames de rastreio ou os seus equivalentes. (Existe uma exceção para as vistas de Prótese Manobra Eklund – consulte o próximo tópico). A hora da aquisição da imagem é incluída no cabeçalho do DICOM de cada imagem. (Consulte o diagrama da próxima página).
- O ImageChecker CAD processa sempre o caso das imagens com implante deslocado, a favor de qualquer imagem de vista equivalente que não esteja deslocada. Qualquer outro modificador de vista compatível, se estiver presente, não afeta quais imagens são selecionadas para o processamento do caso.
- Se o estudo não incluir uma ou mais das quatro vistas de exames de rastreio, o ImageChecker CAD efetua o processamento do caso das vistas equivalentes (ou equivalentes reversas), se estiverem presentes. As vistas de exame de rastreio têm precedência em relação às equivalentes, que por sua vez têm precedência em relação às equivalentes reversas.
- <span id="page-26-1"></span>• Se um estudo incluir várias vistas equivalentes (ou reversas), o ImageChecker CAD efetua o processamento do caso das vistas com base na seguinte ordem de preferência:

| Ordem de preferência CC Equivalente |               | <b>MLO</b> Equivalente |
|-------------------------------------|---------------|------------------------|
|                                     | <sub>CC</sub> | MLO                    |
| 2                                   | FB            | МL                     |
| 3                                   | <b>XCC</b>    | LM                     |
| 4                                   | XCCL          | <b>LMO</b>             |
| 5                                   | <b>XCCM</b>   | <b>SIO</b>             |
| 6                                   |               | ISO                    |

*Tabela 3: Ordem de preferência para o processamento do caso*

Por exemplo, o diagrama abaixo mostra como o ImageChecker CAD seleciona imagens para um estudo que inclui três das quatro vistas de exames de rastreio, para além de uma imagem LML, uma imagem RMLO extra e uma imagem RXCCL.

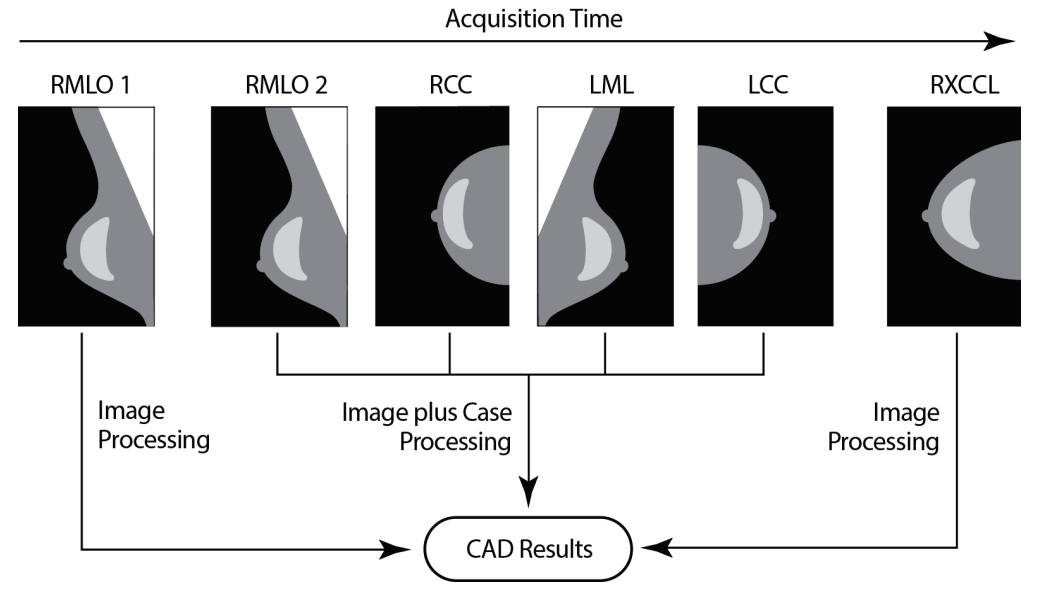

<span id="page-26-0"></span>*Figura 1: Processamento de imagens e casos do ImageChecker CAD*

O diagrama mostra que quando o ImageChecker CAD seleciona imagens para processamento, em primeiro lugar, o algoritmo processa todas as imagens separadamente. No entanto, para o processamento de casos, o algoritmo:

- Inclui apenas a *última* imagem RMLO adquirida pelo dispositivo FFDM (juntamente com as outras três vistas de exames de rastreio).
- Inclui a imagem LML porque não existe nenhuma vista LMLO e a vista LML é uma vista equivalente de LMLO.
- Seleciona a imagem RCC em vez da imagem RXCCL, mesmo que a imagem RXCCL seja mais nova, porque o ImageChecker CAD seleciona sempre as vistas de exames de rastreio em vez das vistas equivalentes quando ambas estão presentes.

# <span id="page-27-0"></span>**2.5 Gerir o fluxo de trabalho**

Não há nenhuma consideração especial quando um estudo consiste apenas nas quatro vistas de exames de rastreio (LCC, RCC, LMLO e RMLO ou respetivos equivalentes). Para estudos que incluem apenas as quatro vistas de exames de rastreio, pode enviar imagens em qualquer ordem. O servidor lê as informações armazenadas com cada imagem no cabeçalho DICOM e processa a imagem adequadamente.

#### <span id="page-27-1"></span>**2.5.1 Várias imagens da mesma vista**

No entanto, sempre que um estudo inclui várias imagens da mesma vista e lateralidade (por exemplo, duas vistas RCC), os resultados CAD podem ser afetados pela ordem na qual o técnico obtém as imagens. Conforme explicado em *[Processamento da imagem e do](#page-24-0)  [caso](#page-24-0)* na págin[a 15](#page-24-0), o processamento CAD é otimizado para as vistas com caso processado, ou seja, a *última* imagem produzida pelo dispositivo FFDM para cada uma das quatro vistas de exames de rastreio (exceto quando uma ou mais vistas com o implante deslocado estão presentes).

Via de regra, os melhores resultados CAD são obtidos quando o técnico adquire a imagem da vista com a maior quantidade de tecido denso *posteriormente* no exame. Por exemplo, ao obter a imagem de vistas parciais, primeiro obtenha a imagem com mais tecido adiposo e, em seguida, com mais tecido glandular.

#### <span id="page-28-0"></span>**2.5.2 Imagens com próteses mamárias**

O ImageChecker CAD processa imagens com implantes, mas o algoritmo pode não produzir resultados se uma parte significativa do implante for visível na imagem. O software produz resultados CAD ideais a partir de imagens de prótese mamária quando ocorre a Manobra de Eklund. Observe o seguinte:

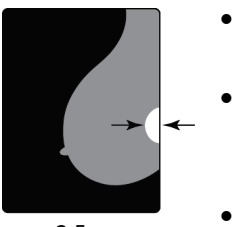

- O ImageChecker CAD processa imagens que incluem o modificador de vistas com o implante deslocado.
- O atributo Implante mamário presente, se estiver presente no cabeçalho DICOM, não tem efeito no processamento do ImageChecker CAD.
- Se mais de 2,5 cm (1 pol.) do implante (medido a partir da parede torácica) estiverem visíveis, o ImageChecker CAD pode não produzir resultados CAD para a imagem.
- Quando as vistas Implante mamário presente e Implante deslocado forem incluídas num estudo, o ImageChecker CAD selecionará sempre vistas com Implante deslocado para o processamento do caso.
- As vistas de Prótese Manobra de Eklund podem ser obtidas como um grupo, ou entrelaçadas com as vistas de Prótese mamária presente.

#### <span id="page-28-1"></span>**2.5.3 Imagens com vistas parciais**

Alguns estudos requerem vistas segmentadas da mama, ou seja, várias imagens da mesma vista e lateralidade. Nesses casos, ordene as vistas de maneira que aquela que tenha mais importância clínica seja obtida por último na sequência. Por exemplo, se o estudo exige três vistas RCC, pense em obter a imagem da região mais glandular da mama por último. Assim, o ImageChecker CAD irá utilizar a vista com mais tecido glandular para o processamento do caso otimizado (dado que possui um horário de aquisição DICOM posterior).

# **3 :Descrição do algoritmo Capítulo 3**

<span id="page-30-0"></span>*[Marcas RightOn CAD](#page-31-0)*na págin[a 22](#page-31-0)

*[Limitar o número de marcas](#page-32-0)* na págin[a 23](#page-32-0)

*[Marcas EmphaSize](#page-32-1)* na págin[a 23](#page-32-1)

*[PeerView](#page-34-0)*na págin[a 25](#page-34-0)

*[LesionMetrics](#page-35-0)* na págin[a 26](#page-35-0)

*[O que o algoritmo deteta](#page-36-0)* na págin[a 27](#page-36-0)

*[Deteção de calcificações](#page-40-0)* na págin[a 31](#page-40-0)

*[Deteção de massas](#page-43-0)* na págin[a 34](#page-43-0)

*[Pontos operacionais do CAD](#page-45-0)*na págin[a 36](#page-45-0)

*[Desempenho do CAD](#page-46-0)*na págin[a 37](#page-46-0)

Este capítulo descreve como o algoritmo do ImageChecker CAD analisa imagens de mamografia. O algoritmo procura características comumente associadas ao cancro – especificamente, calcificações e massas (incluindo distorções arquiteturais). O algoritmo classifica os seus achados por probabilidade, coloca marcas nas regiões acima de um limiar fixo de probabilidade (ponto operacional) e envia os resultados para a estação de trabalho de análise.

O algoritmo oferece três pontos operacionais para que as imagens de mamografia 2D convencionais acomodem as preferências de diferentes radiologistas. Neste momento, é oferecido apenas um ponto operacional para as imagens 2D geradas. Para obter mais informações, consulte *[Pontos operacionais do CAD](#page-45-0)*na págin[a 36](#page-45-0).

# <span id="page-31-0"></span>**3.1 Marcas RightOn CAD**

As estações de trabalho que usam o esquema de marcação de CAD da Hologic fornecem três tipos de marcas do ImageChecker CAD. Cada marca indica uma região de interesse para a análise do radiologista. Há dois tipos básicos de marcas, além de uma marca composta:

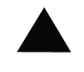

**Calc** – marca regiões sugestivas de calcificações

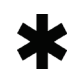

**Mass** – marca regiões sugestivas de densidades/massas/distorções arquiteturais

**Malc** – a marca composta indica as marcas Calc e Mass que ocorrem no mesmo local da imagem

## **Nota**

Nem todas as estações de trabalho de mamografia suportam a apresentação de marcas Malc. Consulte o seu revendedor de estações de trabalho quanto à disponibilidade e integração dos recursos do ImageChecker CAD na sua estação de trabalho.

# <span id="page-32-2"></span><span id="page-32-0"></span>**3.2 Limitar o número de marcas**

O software limita ou «restringe» o número de marcas CAD para cada imagem e caso. O número real de marcas CAD produzidas depende do caso individual e do ponto operacional selecionado para o algoritmo CAD.

| <b>Vistas</b>                                          | Limite por imagem Limite por caso                  |                                                      |
|--------------------------------------------------------|----------------------------------------------------|------------------------------------------------------|
| Vistas de exames de rastreio<br>(RCC, LCC, RMLO, LMLO) | 4 marcas Calc<br>2 marcas Mass(a)<br>2 marcas Malc | 8 marcas Calc<br>$4$ marcas Mass(a)<br>4 marcas Malc |
| Vistas adicionais                                      | 3 marcas Calc<br>2 marcas Mass<br>2 marcas Malc    | Dependente do<br>número de imagens <sup>(b)</sup>    |

*Tabela 4: Limites de software no número de marcas CAD*

**(a)** Para as vistas de exames de rastreio de mamografia, o número de marcas de massa pode exceder o limite por imagem citado em lesões excecionalmente suspeitas.

**(b)** Para casos com mais de quatro vistas, o número máximo de marcas por caso depende do número de imagens no caso.

Quando o ImageChecker CAD processa uma imagem individual, pode mostrar um conjunto de marcas CAD diferente das marcas comunicadas quando a imagem faz parte de um caso. As diferenças se devem ao fato de que o ImageChecker primeiro processa as imagens individualmente, antes de analisar o caso. Quando o ImageChecker aplica regras mais sofisticadas de processamento do caso (como a análise de assimetria bilateral), ele pode eliminar as marcas das regiões menos suspeitas. Para obter mais informações, consulte *[Processamento da imagem e do caso](#page-24-0)* na págin[a 15](#page-24-0).

# <span id="page-32-1"></span>**3.3 Marcas EmphaSize**

EmphaSize é um recurso opcional que fornece marcas CAD de tamanho variável, redimensionadas de acordo com a importância do achado. Quando o algoritmo do ImageChecker CAD considera uma região mais significativa, determinadas estações de trabalho de análise podem ser configuradas para aumentar o tamanho da marca EmphaSize CAD. O tamanho da marca não está relacionado com o tamanho da lesão.

À medida que o algoritmo avalia regiões de interesse, atribui-se uma classificação a cada região. Essa classificação, juntamente com o ponto operacional selecionado para o algoritmo, determina se a região de interesse receberá ou não uma marca CAD.

A estação de análise normalmente exibe todas as marcas CAD no mesmo tamanho, independentemente da classificação. Caso o seu centro diagnóstico tenha ativado o recurso EmphaSize e configurado a estação de análise para usá-lo, ela poderá ajustar o tamanho de cada marca de acordo com sua classificação. O recurso EmphaSize pode ser desabilitado se não desejar usá-lo.

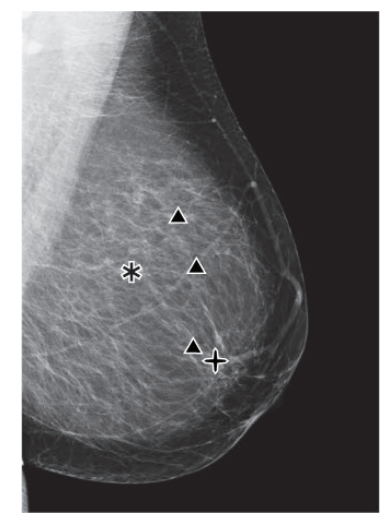

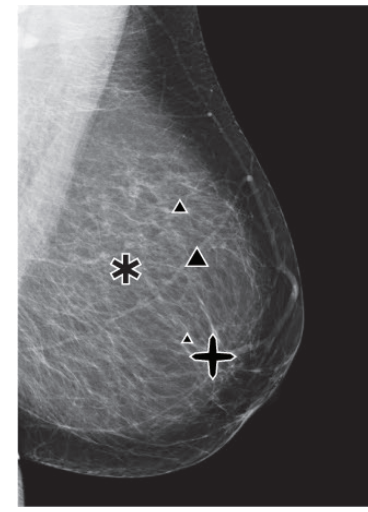

<span id="page-33-1"></span><span id="page-33-0"></span>*Figura 2: CAD sem EmphaSize Figura 3: CAD com EmphaSize*

- **Calcificações** O tamanhode uma área com suspeita de lesão tem relevância variável, pois pequenas lesões podem ter muita importância, enquanto grandes lesões podem não demandar nenhuma medida. Contudo, há outras características importantes. No caso das calcificações, o algoritmo examina características como a intensidade do sinal, o número de calcificações num agrupamento, o formato das calcificações (isto é, pleomorfismo) e outros aspetos importantes para determinar a relevância da lesão.
- **Massas** —No estudo de massas, o algoritmo examina características como o grau de espiculação, o formato da lesão, o contraste do tecido ao redor e outros aspetos importantes que ajudam a determinar a relevância da lesão.
- Massas com calcificações (Marcas Malc) As regiões que contêm massa e calcificações são suspeitas e merecem uma avaliação mais criteriosa.

# **Nota**

Nem todas as estações de trabalho de mamografia suportam a apresentação de marcas EmphaSize. Consulte o seu revendedor de estações de trabalho quanto à disponibilidade e integração dos recursos do ImageChecker CAD na sua estação de trabalho.

# <span id="page-34-0"></span>**3.4 PeerView**

O PeerView é um recurso projetado para ajudar os radiologistas a entenderem melhor o motivo pelo qual uma região de interesse foi marcada. Na estação de trabalho de análise, o radiologista pode usar o PeerView para destacar regiões de interesse detetadas pelo algoritmo do ImageChecker CAD.

- **Calcificações** O PeerView delineia calcificações individuais no agrupamento marcado pelo algoritmo. O PeerView poderá não delinear todas as calcificações num agrupamento e poderá mostrar achados sugestivos de calcificações que realmente não o são.
- **Massas** O PeerView define e delineia a densidade central da massa, para que o radiologista possa avaliar as características de margem, formato e interior da massa ou distorção detetadas por CAD. O contorno geralmente não inclui espiculações associadas à massa, embora o formato da densidade central possa chamar a atenção para os espículos maiores.
- **Massas com calcificações** No caso das marcas Malc compostas, que indicam que uma ou mais marcas Mass e Calc ocorrem no mesmo local da imagem, o PeerView realça as calcificações e delineia a densidade central da massa e/ou distorção identificadas na análise CAD. A mesma região é mostrada nas seguintes figuras com e sem uma marca Malc (massa com calcificações) do PeerView.

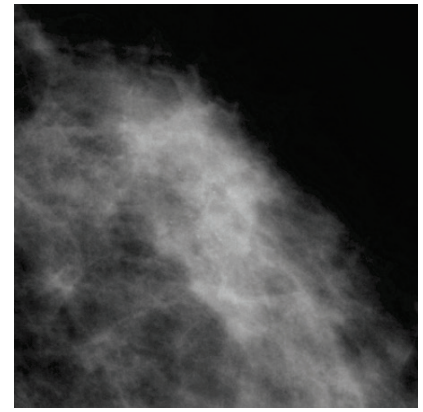

*Figura 4: Região sem Malc do PeerView Figura 5: Região com Malc do PeerView*

<span id="page-34-2"></span>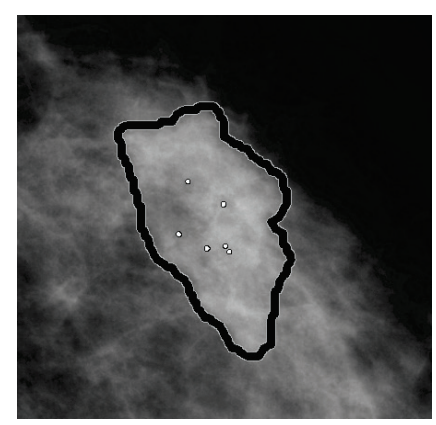

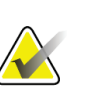

<span id="page-34-1"></span>**Nota**

Nem todas as estações de trabalho de mamografia suportam a apresentação de destaques do PeerView. Consulte o seu revendedor de estações de trabalho quanto à disponibilidade e integração dos recursos do ImageChecker CAD na sua estação de trabalho.

# <span id="page-35-0"></span>**3.5 LesionMetrics**

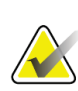

**Nota**

O LesionMetrics não está disponível quando a aplicação ImageChecker CAD é executada num sistema Dimensions/3Dimensions.

O LesionMetrics é um recurso que fornece dados calculados pelo algoritmo do ImageChecker CAD para cada região de interesse marcada. O LesionMetrics é resumido na tabela a seguir.

<span id="page-35-1"></span>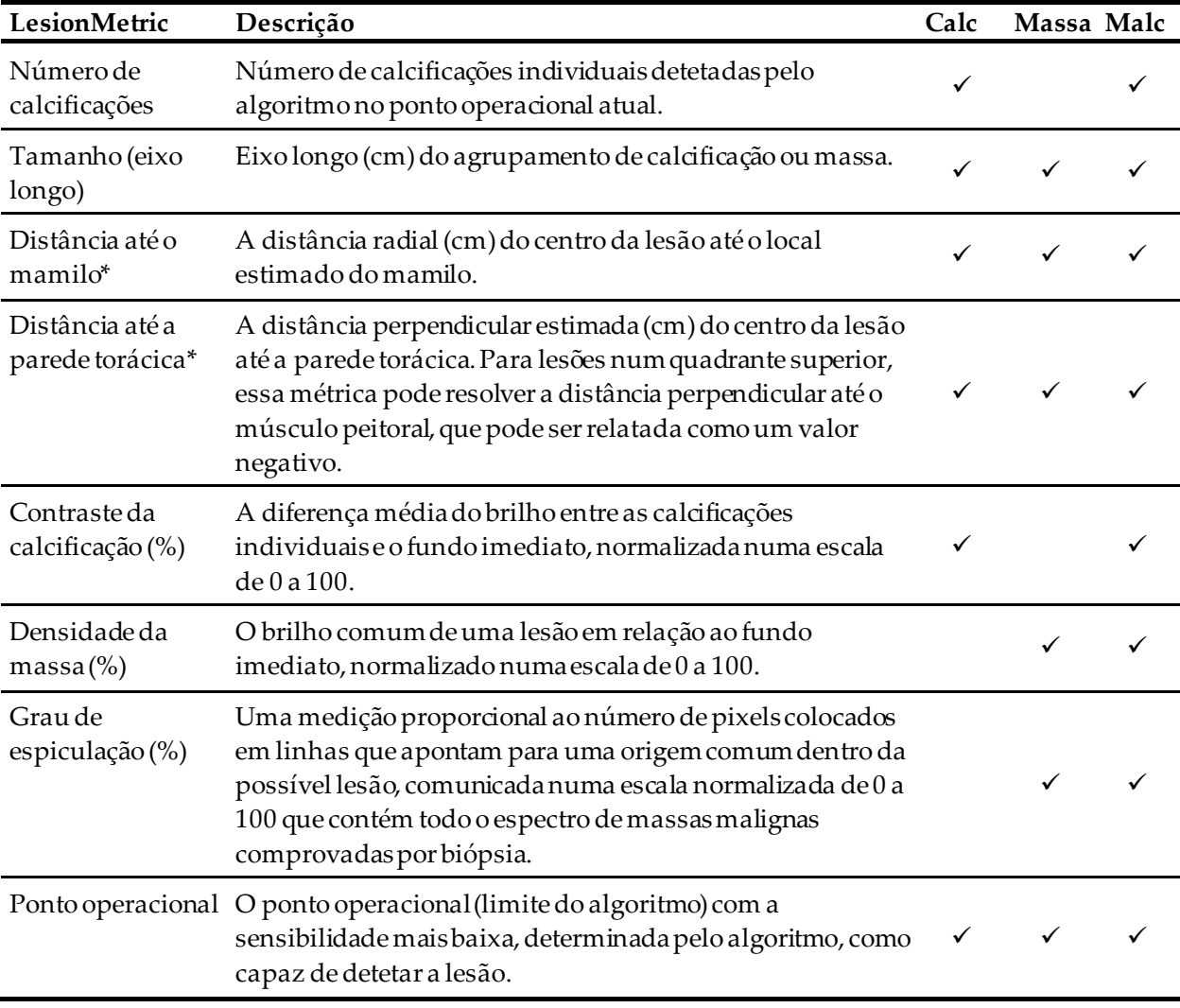

#### *Tabela 5: Resumo do LesionMetrics*

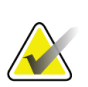

**\*Nota**

A precisão da medição está sujeita ao posicionamento da paciente e a outros fatores, como a confluência do tecido e a exposição radiográfica. Em qualquer imagem, a distância pode ser determinada manualmente usando a ferramenta de medição da estação.

Na SecurView DX (versão 6-0 ou posterior), pode ativar ou desativar um ou todos os LesionMetrics. Consulte a documentação da sua estação de análise para determinar se esses recursos estão disponíveis e, se estiverem, como utilizá-los.

# <span id="page-36-0"></span>**3.6 O que o algoritmo deteta**

O algoritmo do ImageChecker CAD procura numa imagem agrupamentos de pontos brilhantes que sugiram agrupamentos de calcificações, padrões de regiões densas e regiões densas com linhas irradiantes que sugiram massas ou distorções arquiteturais.

#### <span id="page-36-1"></span>**3.6.1 Calcificações**

O algoritmo marca:

- Agrupamentos com três ou mais elementos
- Elementos localizados a uma distância máxima de 3 mm entre si
- Onde cada elemento possui pelo menos 150 mícrons de tamanho

O algoritmo não marca:

• Agrupamentos com menos de três elementos

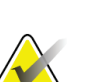

#### **Nota**

O algoritmo marca dois elementos se estes possuírem contraste ou formato significativo, conforme definido pelo filtro do agrupamento. Consulte *[Deteção de](#page-40-0)  [calcificações](#page-40-0)* na págin[a 31](#page-40-0).

- Agrupamentos em que cada elemento esteja separado por mais de 3 mm
- Elementos considerados como sendo de morfologia benigna
- Elementos de baixo contraste
- Marcadores de pele ou presilhas de chumbo

O algoritmo ocasionalmente marca:

- Artérias calcificadas
- Calcificações benignas dispostas em agrupamentos ou bordas
- Cruzamento de tecidos lineares

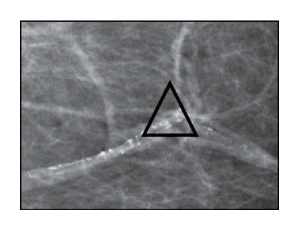

Artéria calcificada Calcificações benignas

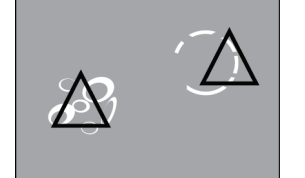

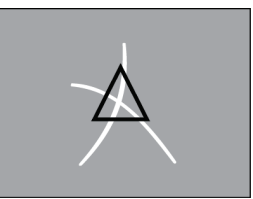

Cruzamento de tecidos lineares

Para serem considerados um agrupamento, os elementos precisam apenas distar no máximo 3 mm de outro elemento do agrupamento, como apresentado abaixo:

dispostas em agrupamentos ou bordas

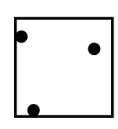

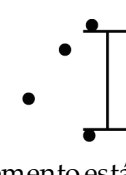

≤ 3 mm quadrados Cada elemento está a uma distância de até 3 mm

Quando um achado na mamografia atende aos critérios do ImageCheckerCAD, o algoritmo posiciona uma marca CAD triangular sobre o centro dessa região (não sobre um elemento específico), como apresentado abaixo:

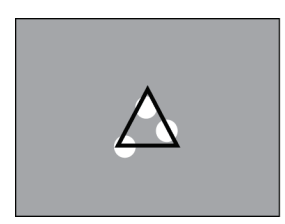

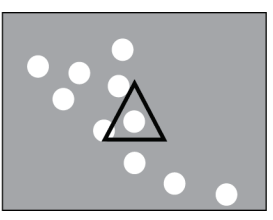

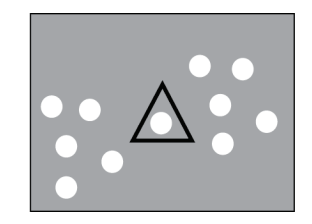

#### <span id="page-38-0"></span>**3.6.2 Massas/distorções arquiteturais**

Para detetar massas, o algoritmo do ImageChecker CAD realiza uma busca progressiva na imagem, à procura de regiões circulares e densas e de linhas que irradiem de um centro comum. O algoritmo marca:

- Regiões sugestivas de massas/distorções arquiteturais
- Regiões densas
- Regiões com linhas irradiantes

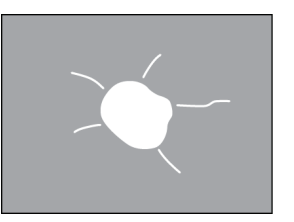

Linhas irradiantes menos pronunciadas, mas com uma massa central

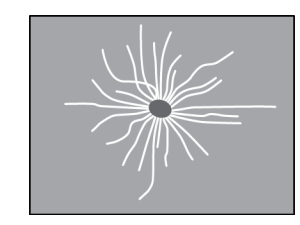

Sem massa central, mas com linhas irradiantes pronunciadas

O algoritmo ocasionalmente marca:

- Ductos e tecido irradiando do mamilo
- Cruzamento acidental de tecido parenquimatoso
- Massas bem circunscritas
- Linfonodos
- Opacidades vagas, espessamento da pele ou retração do mamilo

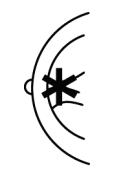

Dutos e tecido a irradiar do mamilo

Cruzamento acidental de tecido parenquimatoso

A probabilidade de uma massa/distorção arquitetural ser marcada é afetada por:

- Margem da massa (quanto maior a espiculação, maior a probabilidade)
- Grau de densidade (quando mais alta a densidade, maior a probabilidade)
- Presença de assimetria entre as mamas esquerda e direita

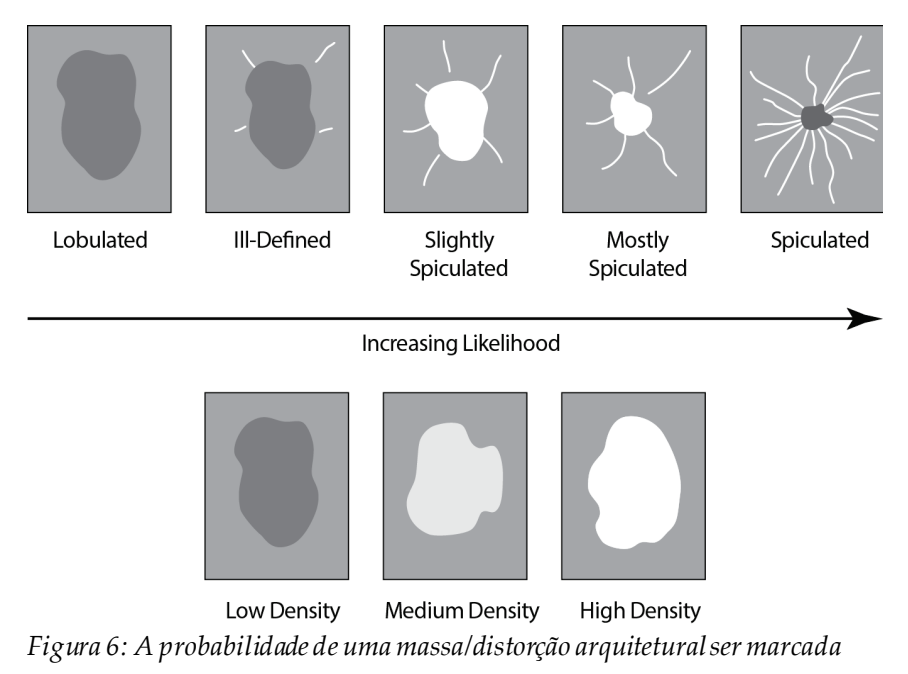

<span id="page-39-0"></span>Ao identificar padrões associados a massas, o algoritmo coloca um asterisco no ponto de convergência máxima na imagem.

# <span id="page-40-0"></span>**3.7 Deteção de calcificações**

Para detetar calcificações, o ImageChecker CAD executa uma série de análises:

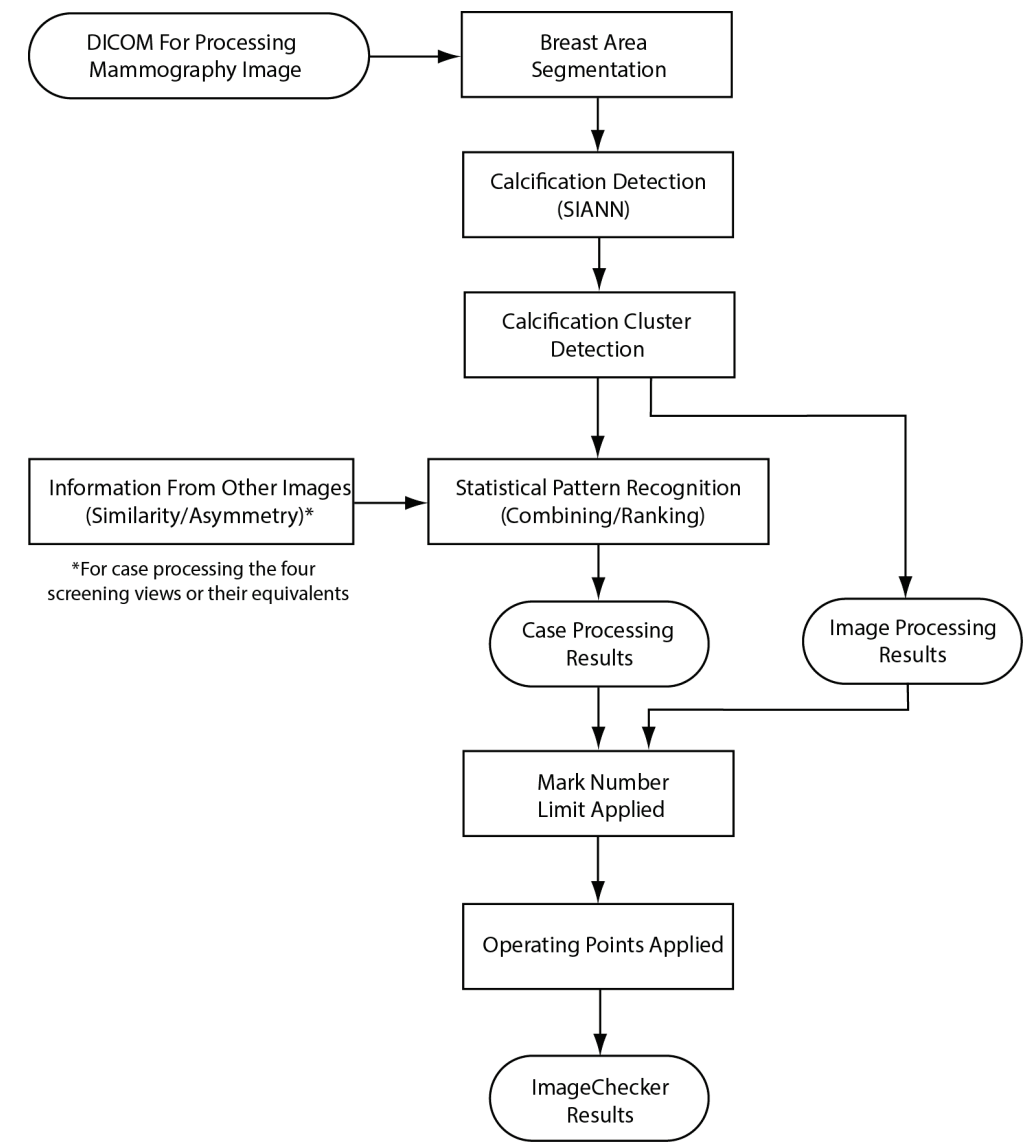

<span id="page-40-1"></span>*Figura 7: Deteção de calcificação do ImageChecker CAD*

#### <span id="page-41-0"></span>**3.7.1 Processamento da imagem para calcificações**

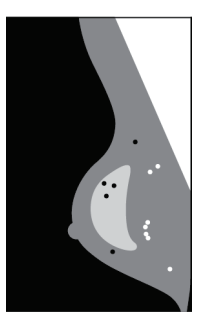

Para cada imagem, o algoritmo utiliza dois filtros (redes neurais artificiais) para identificar as calcificações e suas características:

- Primeiro, processa cada imagem usando o SIANN (Shift-Invariant Artificial Neural Network), um filtro de deteção de calcificações otimizado com base no volumoso banco de dados de treinamento da Hologic. A SIANN é uma tecnologia patenteada, desenvolvida ao longo de mais de 10 anos de pesquisa na Universidade de Chicago.
- Em seguida, analisa as calcificações resultantes utilizando um filtro de agrupamento que pondera mais de doze características diferentes, inclusive contraste, formato e dimensão.

Além disso, o algoritmo segmenta a mama e identifica o local do agrupamento dentro da mama.

#### <span id="page-41-1"></span>**3.7.2 Processamento de caso para calcificações**

Além de processar as imagens individualmente, o ImageChecker CAD seleciona até quatro imagens que representam as vistas de exames de rastreio —RCC, LCC, RMLO e LMLO (ou os seus equivalentes). O algoritmo analisa os achados de cada imagem e procura semelhanças nos achados, comparando as vistas ortogonais complementares (por exemplo, LMLO e LCC):

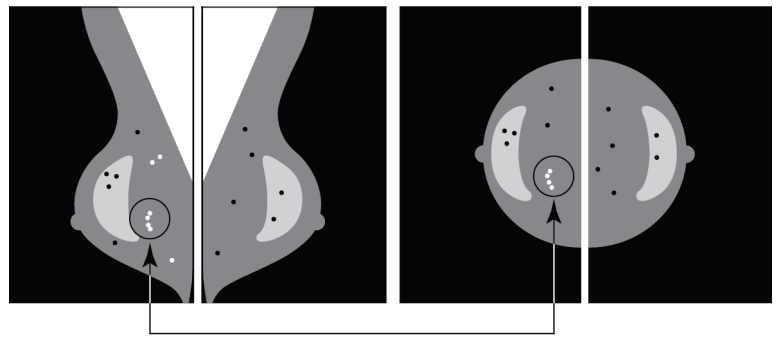

Similarity

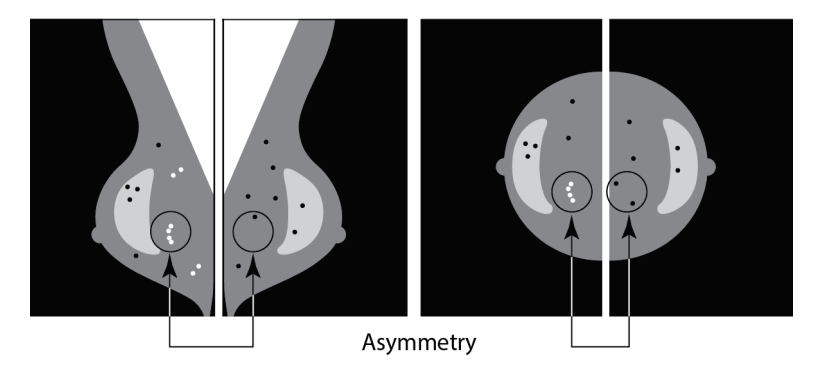

Também procura assimetrias entre as vistas de cada lado, por exemplo, LMLO e RMLO:

O algoritmo combina os resultados destas várias análises, examina o agrupamento e os dados de contexto resultantes e emprega o reconhecimento de padrões estatísticos em relação ao banco de dados de treinamento, a fim de determinar a classificação de cada um dos possíveis agrupamentos. Em seguida, seleciona as marcas Calc que melhor atendam aos critérios do algoritmo (limite da marca) e aplica o ponto operacional selecionado, limitando assim o número de achados marcados.

Por fim, se o algoritmo determinar que uma marca Calc selecionada é coincidente com uma marca Mass, o ImageChecker CAD converte as marcas numa marca Malc.

Para obter mais informações, consulte *[Processamento da imagem e do caso](#page-24-0)* na págin[a 15](#page-24-0).

## <span id="page-43-0"></span>**3.8 Deteção de massas**

Para detetar massas, o ImageChecker CAD executa uma série de análises:

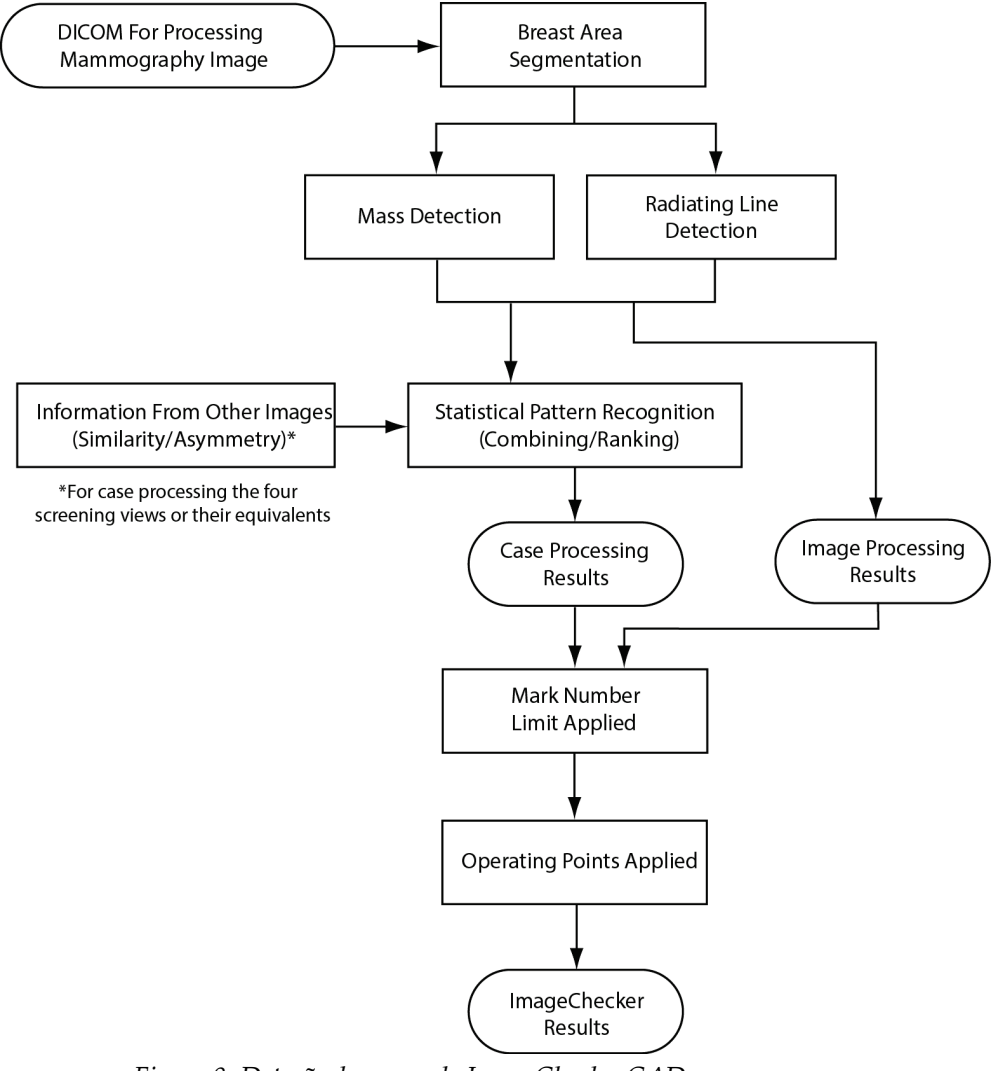

<span id="page-43-1"></span>*Figura 8: Deteção de massa do ImageChecker CAD*

#### <span id="page-44-0"></span>**3.8.1 Processamento da imagem para massas**

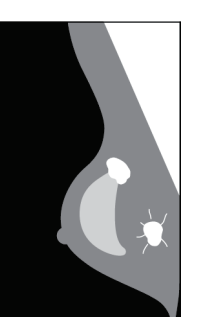

Para cada imagem, o algoritmo utiliza uma tecnologia patenteada para segmentar a mama. Em seguida, ele identifica as massas avaliando as estruturas com base na sua densidade, formato e características da margem. Também procura estruturas que apareçam como linhas de irradiantes e, se estiverem presentes, o grau de espiculação.

#### <span id="page-44-1"></span>**3.8.2 Processamento do caso para massas**

Além de processar as imagens individualmente, o ImageChecker CAD seleciona até quatro imagens que representam as vistas de exames de rastreio —RCC, LCC, RMLO e LMLO (ou os seus equivalentes). O algoritmo analisa os achados de cada imagem e procura semelhanças nos achados, comparando as vistas ortogonais complementares (por exemplo, LMLO e LCC):

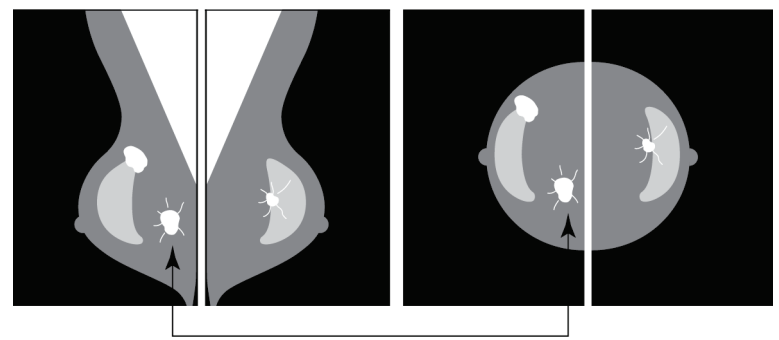

Similarity

Também procura assimetrias entre as vistas de cada lado (por exemplo, LMLO e RMLO):

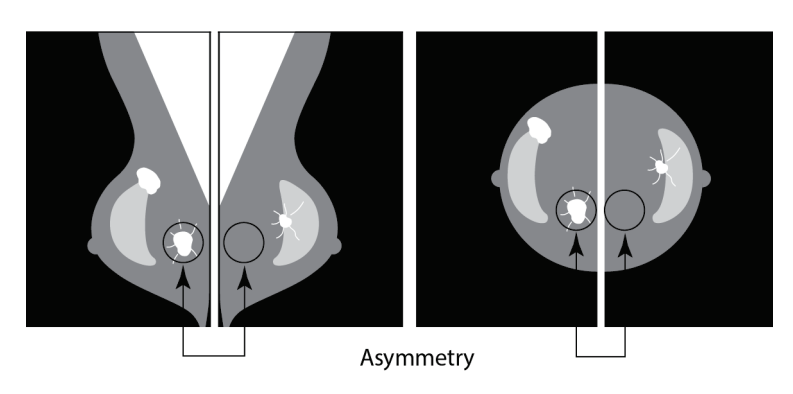

O algoritmo processa os dados resultantes, comparando-os ao banco de dados de treinamento para determinar a classificação de cada uma das possíveis massas. Por fim, marca ou não as massas, de acordo com a sua classificação e o ponto operacional.

O algoritmo combina os resultados dessas diversas análises, examina os achados resultantes e emprega o reconhecimento de padrões estatísticos em relação ao banco de dados de treinamento, a fim de determinar a classificação de cada um dos possíveis achados. Em seguida, seleciona os achados Mass que melhor atendem aos critérios do algoritmo (limite da marca) e aplica o ponto operacional selecionado, limitando assim o número de achados marcados.

Por fim, se o algoritmo determinar que uma marca Mass selecionada é coincidente com uma marca Calc, o ImageChecker converte as marcas numa marca Malc.

Para obter mais informações, consulte *[Processamento da imagem e do caso](#page-24-0)* na págin[a 15](#page-24-0).

## <span id="page-45-0"></span>**3.9 Pontos operacionais do CAD**

#### *Imagens de mamografia 2D convencionais*

Os centros de diagnóstico com o ImageChecker CAD podem escolher entre três pontos operacionais diferentes (ou seja, limites do algoritmo do CAD). Cada centro de diagnóstico pode escolher um ponto operacional diferente para as calcificações e para as massas, o que fornece um total de nove opções de combinação de pontos operacionais. Os pontos operacionais são resumidos a seguir:

- O ponto operacional 0 compensa um índice mais baixo de marcas falsas por uma sensibilidade geral. Esse ponto operacional é adequado para centros de diagnóstico que desejam exibir o menor número possível de marcas falsas.
- O ponto operacional 1 representa um ponto intermediário equilibrado. As melhorias no algoritmo permitiram que os pontos 0 e 2 fossem configurados com um grande intervalo entre eles e alguns centros de diagnóstico podem desejar um comportamento equilibrado do algoritmo do CAD.
- O ponto operacional 2 concentra-se na sensibilidade. Oferece o melhor desempenho de marcação de regiões de interesse (isto é, sensibilidade de CAD), com uma taxa mais elevada de marcas falsas. Ele é apropriado para centros de diagnóstico que desejam exibir o maior número de marcas possíveis, independentemente da taxa mais elevada de falsos positivos.

Por exemplo, se quiser maior sensibilidade para calcificações, mas um equilíbrio moderado entre sensibilidade e falso-positivos para massas, escolha o ponto operacional 2 para as calcificações e o 1 para as massas.

É possível discutir com o seu especialista em aplicações quais são as opções certas para o seu centro de diagnóstico. Se quiser mudar as configurações, entre em contacto com o seu representante do suporte técnico.

#### *Imagens 2D geradas a partir de tomossíntese com ou sem binning*

Os centros de diagnóstico que utilizam CAD com imagens 2D geradas só têm um ponto operacional disponível neste momento, que corresponde ao ponto operacional padrão para 2D:

- O ponto operacional das calcificações corresponde ao ponto operacional 2 para imagens de mamografia 2D convencionais.
- O ponto operacional das massas corresponde ao ponto operacional 1 para imagens de mamografia 2D convencionais.

# <span id="page-46-0"></span>**3.10 Desempenho do CAD**

O desempenho dos algoritmos CAD é medido utilizando bases de dados de teste de imagem de resultados radiológicos e patológicos conhecidos. A sensibilidade, a taxa de marcas falsas e a especificidade são métricas bem aceites para avaliar o desempenho. O desempenho do ImageChecker CAD é apresentado em duas bases de dados de teste separadas: 1) imagens de mamografia 2D convencionais nas quais o desempenho do CAD em imagens 2D é avaliado e 2) imagens 2D geradas com imagens de mamografia 2D convencionais correspondentes nas quais o desempenho do CAD nas imagens 2D geradas e nas imagens 2D convencionais correspondentes é avaliado.

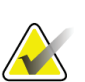

#### **Nota**

A composição de uma base de dados de teste de imagem afeta o desempenho do CAD medido. Por conseguinte, a comparação direta do desempenho do CAD utilizando diferentes bases de dados de teste não é significativa.

#### *Base de dados de teste 1: Imagens de mamografia 2D convencionais*

A Base de dados de teste 1 é utilizada para medir o desempenho do ImageChecker CAD em imagens de mamografia 2D convencionais. A base de dados consiste em 1711 casos, incluindo cancro comprovado por biopsia, exames de rastreio normais (BI-RADS® 1 ou 2) e casos anulados (BI-RADS 0). A base de dados contém imagens recolhidas ao longo de vários anos de vários centros de diagnóstico nos Estados Unidos e na Europa e inclui imagens dos sistemas Hologic (Selenia e Selenia Dimensions) e GE (Senographe 2000D, Senographe DS e Senographe Essential). O ImageChecker CAD também suporta Siemens Mammomat Novation<sup>DR</sup>, que utiliza o mesmo detetor que o sistema Hologic Selenia.

A tabela seguinte fornece métricas de desempenho em três pontos operacionais para o ImageChecker CAD na Base de dados de teste 1, composta por imagens de mamografia 2D convencionais, nas quais cada caso contém as quatro vistas de exames de rastreio de mamografia (RCC, LCC, RMLO e LMLO).

<span id="page-47-0"></span>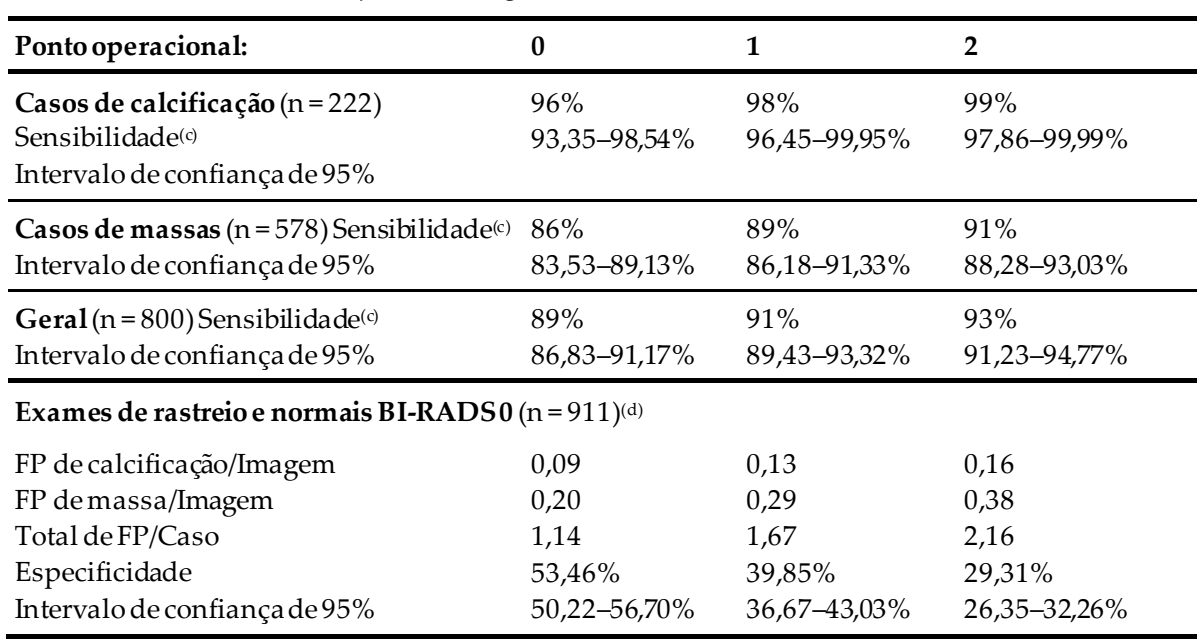

*Tabela 6: Métricas de desempenho do ImageChecker CAD 10.0 na Base de dados de teste 1*

#### *Base de dados de teste 2: Imagens 2D geradas com imagens de mamografia 2D convencionais correspondentes*

A Base de dados de teste 2 é utilizada para medir o desempenho do ImageChecker CAD em imagens 2D geradas e imagens de mamografia 2D convencionais. A base de dados consiste em 911 casos, incluindo cancro comprovado por biopsia, exames de rastreio normais (BI-RADS 1 ou 2) e casos anulados (BI-RADS 0). A base de dados contém imagens 2D geradas e imagens de mamografia 2D convencionais adquiridas nos sistemas de tomossíntese Hologic Selenia Dimensions.[4](#page-47-1)Ambas as imagens 2D geradas e as imagens de mamografia 2D convencionais são adquiridas sob uma única compressão sem reposicionamento. A base de dados reflete casos de vários centros de diagnóstico nos Estados Unidos.

A tabela seguinte fornece as métricasde desempenho do ImageChecker CAD na Base de dados de teste 2, composta por imagens 2D geradas e imagens de mamografia 2D convencionais correspondentes, nas quais cada caso contém as quatro vistas de exames de rastreio de mamografia (RCC, LCC, RMLO e LMLO).

<span id="page-47-1"></span><sup>4</sup> As imagens 2D geradas na Base de dados de testes 2 foram criadas a partir de dados de imagem de projeção de tomossíntese Hologic com resolução de 140 mícrons. As imagens 2D geradas da Hologic que foram criadas para o ImageChecker CAD a partir de dados de imagem de projeção de tomossíntese Hologic, com resolução de 70 mícrones, correspondem às características das imagens 2D geradas representadas na Base de Dados de Testes 2, o que produz um desempenho equivalente em CAD ImageChecker.

<span id="page-48-0"></span>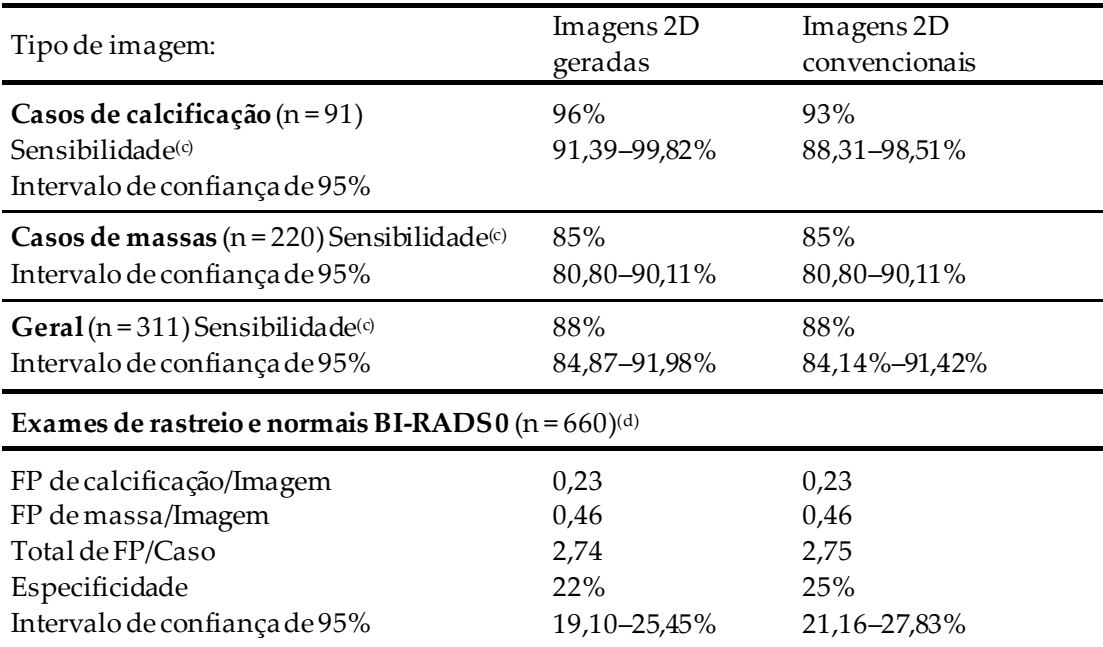

*Tabela 7: Métricas de desempenho do ImageChecker CAD 10.0 na Base de dados de teste 2*

**(c)** «Sensibilidade» refere-se somente à sensibilidade do algoritmo do CAD para detetar malignidades comprovadas por biopsia, não à sensibilidade do radiologista que está a utilizar o dispositivo.

**(d)** Os dados «Falso-positivos» (FP) e de «Especificidade» foram desenvolvidos a partir de uma análise dos casos normais confirmados (os classificados como BI-RADS 1 e 2), para além dos casos anulados (os classificados como BI-RADS 0). Os casos normais foram enriquecidos com 10% de casos BI-RADS 0 em que a avaliação do BI-RADS 0 para estas matérias resultou num ou mais dos seguintes: vistas de mamografia adicionais; imagiologia ultrassónica adicional; acompanhamento a curto prazo; pedido de imagens adicionais. Todos os casos foram posteriormente determinados como normais, sem mais intervenções. «FP/Imagem» refere-se ao número médio de marcas falso-positivas por imagem, medidas nos casos normais (incluindo BI-RADS 0). «Especificidade» refere-se à percentagem de casos normais (incluindo BI-RADS 0) que, quando processados, não mostram nenhuma marca CAD.

#### *Estudo autónomo de imagens 2D geradas e imagens de mamografia 2D convencionais*

Foi realizado um estudo autónomo para comparar o desempenho do ImageChecker CAD em imagens 2D geradas com as respetivas imagens de mamografia 2D convencionais correspondentes. As imagens 2D geradas e as imagens de mamografia 2D convencionais da Base de dados de teste 2 foram analisadas independentemente utilizando o ImageChecker CAD 10.0. As métricas de desempenho destes dois tipos de imagem foram comparadas. Os resultados do estudo autónomo indicaram que o desempenho do ImageChecker CAD 10.0 nas imagens 2D geradas era comparável ao das imagens de mamografia 2D convencionais.

#### *Metodologia de pontuação*

Para determinar as taxas de marcas falsas, a Hologic processa os casos de rastreio e os casos normais BI-RADS 0 (tal como definido acima na Tabela 1 e na Tabela 2[d]) através do software ImageChecker CAD e mede o número de marcas falsas por imagem. Os casos de rastreio com vistas ou estudos diagnósticos adicionais podem ter uma combinação diferente de imagens e, como tal, podem produzir resultados fora da taxa normal de marcas falsas medidas. Como a taxa de marcas é medida por imagem, um grande número de imagens num caso deve corresponder, em média, a uma contagem total de marcas mais elevada para o caso. Embora a experiência clínica demonstre alguma variação nas taxas de marcas, a Hologic não constatou uma variação significativa na taxa de marcas falsas quando a média é calculada sobre um grande número de casos.

Para determinar um agrupamento de calcificação verdadeiro-positivo para estimar a sensibilidade, o algoritmo do CAD identifica uma lista de pontos contidos num agrupamento. Da mesma forma, a norma de referência (verdade) consiste numa lista de pontos por agrupamento. Para contar como verdadeiro-positivo, o centro de um ponto deve estar a menos de 250 μm do centro de um centro de ponto de referência padrão.

Para determinar uma lesão de massa verdadeira-positiva para estimar a sensibilidade, o algoritmo do CAD identifica um esboço para uma massa composta por um polígono de contorno fechado que delineia a extensão da massa detetada. O algoritmo identifica o centro geométrico (centroide ou centro de massa) do contorno. Se o centro se encontrar dentro do padrão de referência do contorno fechado, a marca é considerada um verdadeiro-positivo.

Os gráficos seguintes mostram traçados de sensibilidade do algoritmo vs. a taxa de marcas falsas com base em casos com as quatro vistas de exames de rastreio, com pontos de dados para cada um dos três pontos operacionais em imagens de mamografia 2D convencionais utilizando a Base de dados de teste 1 da Hologic de 800 cancros malignos comprovados por biopsia e 911 casos preventivos e normais BI-RADS 0 (conforme definido acima na Tabela1 e na Tabela 2<sup>[d]</sup>).

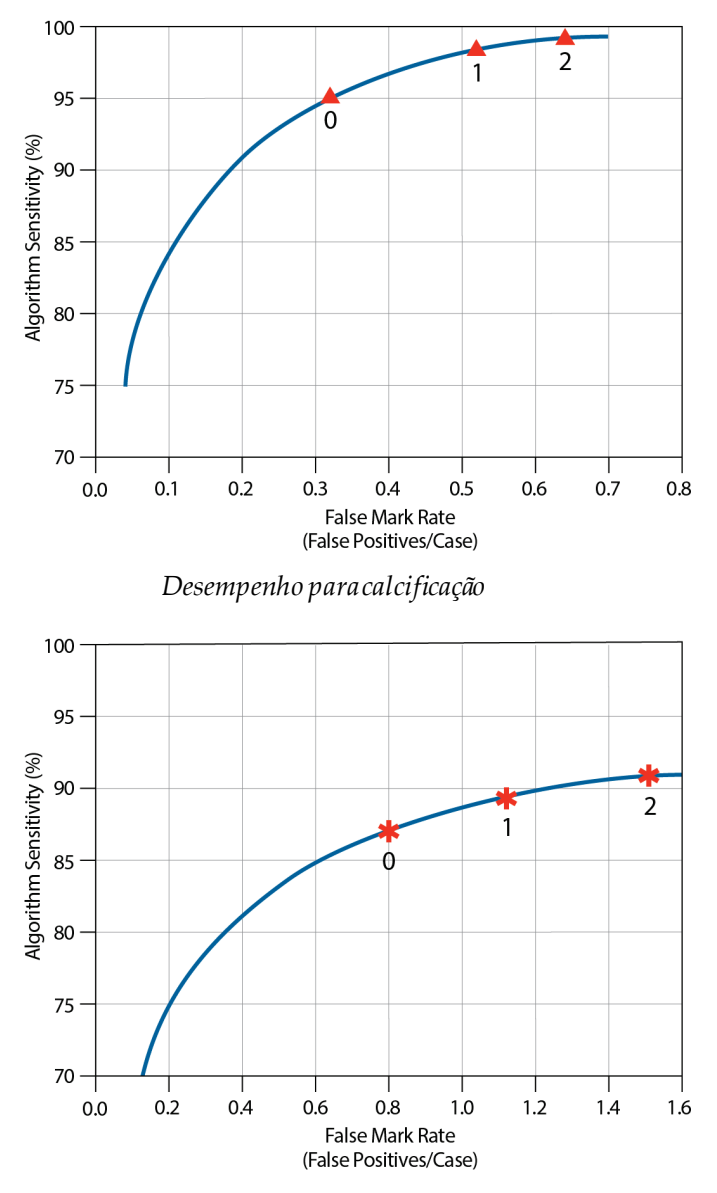

*Desempenho para massa*

# <span id="page-52-0"></span>**Índice remissivo**

# **2**

2D gerada • 3, 7, 36, 37

# **A**

advertências para ImageChecker CAD • 3

# **C**

```
CAD ImageChecker
    algoritmo • 21
   benefícios de • 8
    especificações de imagem • 13
    o que é detetado por • 27
   processamento de casos e imagens • 15
    seleção de vistas para processamento • 16
    utilização prevista • 1
    visão geral de • 5
   vistas suportadas • 13
calcificações, ImageChecker CAD • 22, 23, 25, 26
    deteção por • 31
   o que o algoritmo deteta • 27
    processamento de casos para • 32
    processamento de imagem • 32
Citra • 6
```
# **D**

DICOM • 13, 15 cabeçalho • 18

# **E**

EmphaSize precauções • 3 visão geral • 7 especificações de imagem para ImageChecker CAD • 13 especificações do servidor • 9 especificidade CAD ImageChecker • 7, 37 Estação de análise de diagnóstico SecurView • 7, 26 estações de análise

para ImageChecker CAD • 6, 15 estações de trabalho. Consulte sistemas FFDM; estações de trabalho de aquisição • 15 estações de trabalho de aquisição para ImageChecker CAD • 13

## **F**

fluxo de trabalho, clínico com ImageChecker CAD • 15 formação • 2

## **G**

GE Healthcare sistema Senographe • 13

# **I**

imagens de vista parcial com ImageChecker CAD • 3, 13, 19

# **L**

**LesionMetrics** descrito • 26 visão geral • 7 limiares. Consulte pontos operacionais. • 36

## **M**

Mamografia CAD SR • 6, 15, 16, 25, 26 marcas CAD, 2D • 6, 15 EmphaSize • 3, 7 LesionMetrics • 26 número máximo de • 23 PeerView • 25 sobreposição • 25 tipos de • 22 marcas Calc, ImageChecker CAD • 22 com EmphaSize • 23 com LesionMetrics • 26 com PeerView • 25 número máximo de • 23 tamanho variável • 23 marcas Malc, ImageChecker CAD • 22 com EmphaSize • 23 com LesionMetrics • 26 com PeerView • 25

identificação de • 32, 35 número máximo de • 23 tamanho variável • 23 Marcas Mass, ImageChecker CAD • 22 com EmphaSize • 23 com LesionMetrics • 26 com PeerView • 25 número máximo de • 23 tamanho variável • 23 marcas RightOn CAD. Consulte marcas CAD, 2D. • 6 massas, ImageChecker CAD • 22, 23, 25, 26 análise pelo algoritmo • 34 o que o algoritmo deteta • 29 processamento de casos para • 35 processamento de imagem para • 35 modificadores de vista com ImageChecker CAD • 3, 13

## **P**

```
PeerView
   descrito • 25
   visão geral de • 7
pontos operacionais
   CAD ImageChecker • 7, 36
precauções
   para ImageChecker CAD • 3
processamento de caso, ImageChecker CAD • 15
   para calcificações • 32
   para massas • 35
processamento de imagem
   pelo ImageChecker CAD • 15, 32, 35
próteses, mama
   com ImageChecker CAD • 3, 13, 19
```
# **R**

recursos de apoio ao cliente • 2 requisitos, hardware • 9 resultados, ImageChecker CAD • 21 formato de saída • 15 visão geral de • 5

# **S**

sensibilidade CAD ImageChecker • 3, 7, 26, 36 Servidor de análise de imagens Cenova • 1, 3 Siemens AG sistema Mammomat Novation • 13 sistema Selenia FFDM • 13 Sistemas Dimensions • 1, 3 sistemas FFDM para ImageChecker CAD • 13

# **T**

taxa de marcas falsas CAD ImageChecker • 7, 36

# **V**

vistas ampliadas • 3, 13 vistas de compressão localizada • 3, 13 vistas de exames de rastreio com ImageChecker CAD • 13, 15, 23, 32, 35 vistas segmentadas • 3, 13 vistas, suportadas para ImageChecker CAD • 13, 15

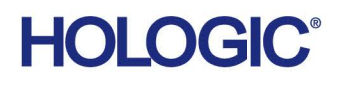

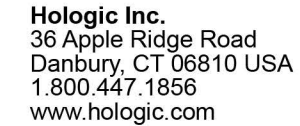

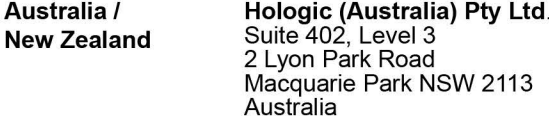

Hologic Hong Kong, Inc.<br>7th Floor, Biotech Centre 2<br>No. 11 Science Park West Avenue **Asia Pacific** Hong Kong Science Park<br>Shatin, New Territories<br>Hong Kong

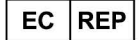

**Hologic BVBA**<br>Da Vincilaan 5<br>1930 Zaventem België<br>Tel: +32 2 711 46 80<br>Fax: +32 2 725 20 87  $C \in$